# **IBM Tivoli Enterprise Console V3.8.0 Fix Pack 3**

日期:2004 年 7 月 2 日

名称:3.8.0-TEC-FP03

组件: IBM® Tivoli Enterprise Console® V3.8

PTF 编号: U498075

注意: 在使用本信息及其支持的产品之前, 请阅读『声明』一节中的信息, 它位于本文档的结尾处。

# 第一版(**2004** 年 **7** 月)

本版本适用于 IBM Tivoli Enterprise Console V3.8 产品(产品号:5698TEC00)及所有后续发行版和修订版,直到在新版本 中另有声明为止。

## **(C) Copyright International Business Machines Corporation 2004. All rights reserved.**

US Government Users Restricted Rights - Use, duplication or disclosure restricted by GSA ADP Schedule Contract with IBM Corp.

# 目录

关于本修订包

- 修订包内容
- 本修订包所取代的补丁
- 支持的操作系统
- 本修订包中的新内容
- 修订包说明
- 使用本修订包更正的 APAR

安装与配置

- 必备软件
- 安装指示信息
- 本地化包信息

已知缺陷和局限

文档更新

本修订包中添加或替换的文件

联系软件支持

声明

商标

# 关于本修订包

## 修订包内容

3.8.0-TEC-FP03.tar 文件包含以下内容:

- 本自述文件
- 本修订包的映像报告
- 本修订包的 CD-ROM 映像

注:目前本自述文件仅以 Adobe Acrobat 格式提供。

## **Tar** 文件

除完整的 tar 文件 (3.8.0-TEC-FP03.tar) 之外, 修订包下载目录还包括组件子目录, 其中包含修订包不同组件的 tar 文 件。您可以使用这些 tar 文件只下载希望保存下载时间和磁盘空间的修订包某些部分。包含在组件子目录 tar 文件中的这 些文件与包含在 3.8.0-TEC-FP03.tar 文件中的文件相同(除自述文件外,这些自述文件只在顶级目录和完整的 tar 文件中 提供)。

组件子目录包括以下内容:

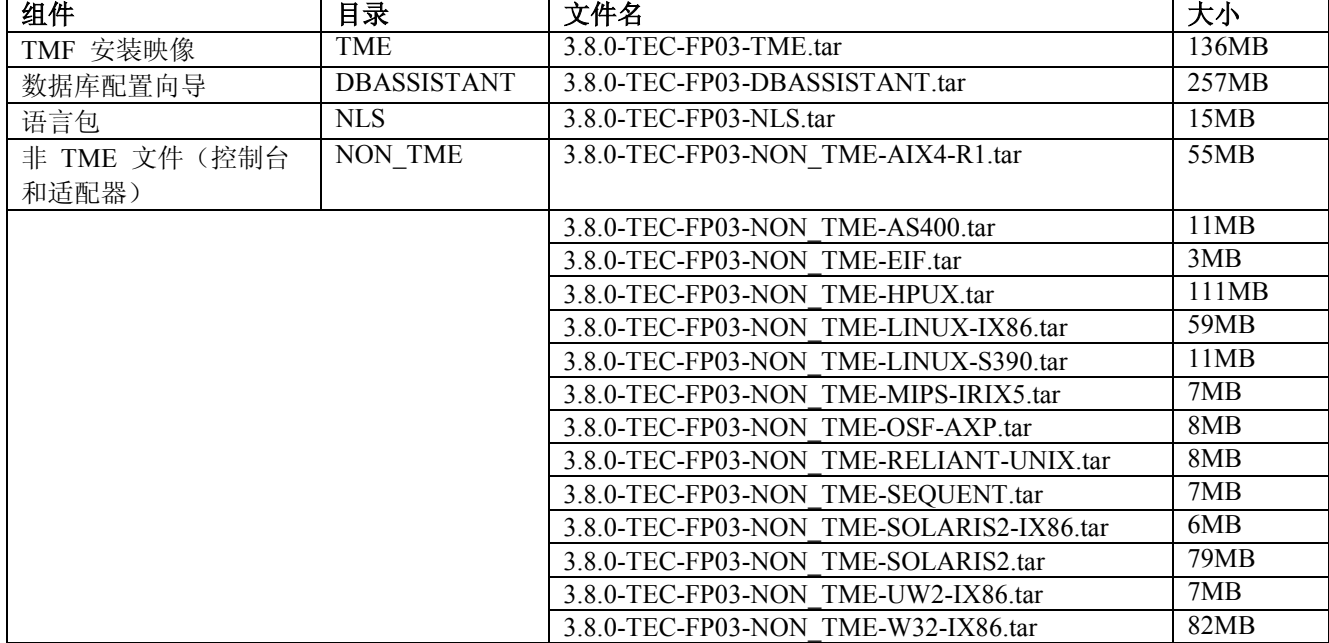

## 本修订包所取代的补丁

本修订包取代的补丁如下:

- 3.8.0-TEC-0001
- 3.8.0-TEC-0002E
- 3.8.0-TEC-0003E
- 3.8.0-TEC-0004E
- 3.8.0-TEC-FP01
- 3.8.0-TEC-005E
- 3.8.0-TEC-0006LA
- 3.8.0-TEC-0007LA
- 3.8.0-TEC-0008LA
- 3.8.0-TEC-0010LA
- 3.8.0-TEC-ELFALA
- 3.8.0-TEC-0011LA
- 3.8.0-TEC-0012LA
- 3.8.0-TEC-FP02
- 3.8.0-TEC-0013LA
- 3.8.0-TEC-0014LA
- 3.8.0-TEC-0015LA
- 3.8.0-TEC-0016LA
- 3.8.0-TEC-0017LA

# 支持的操作系统

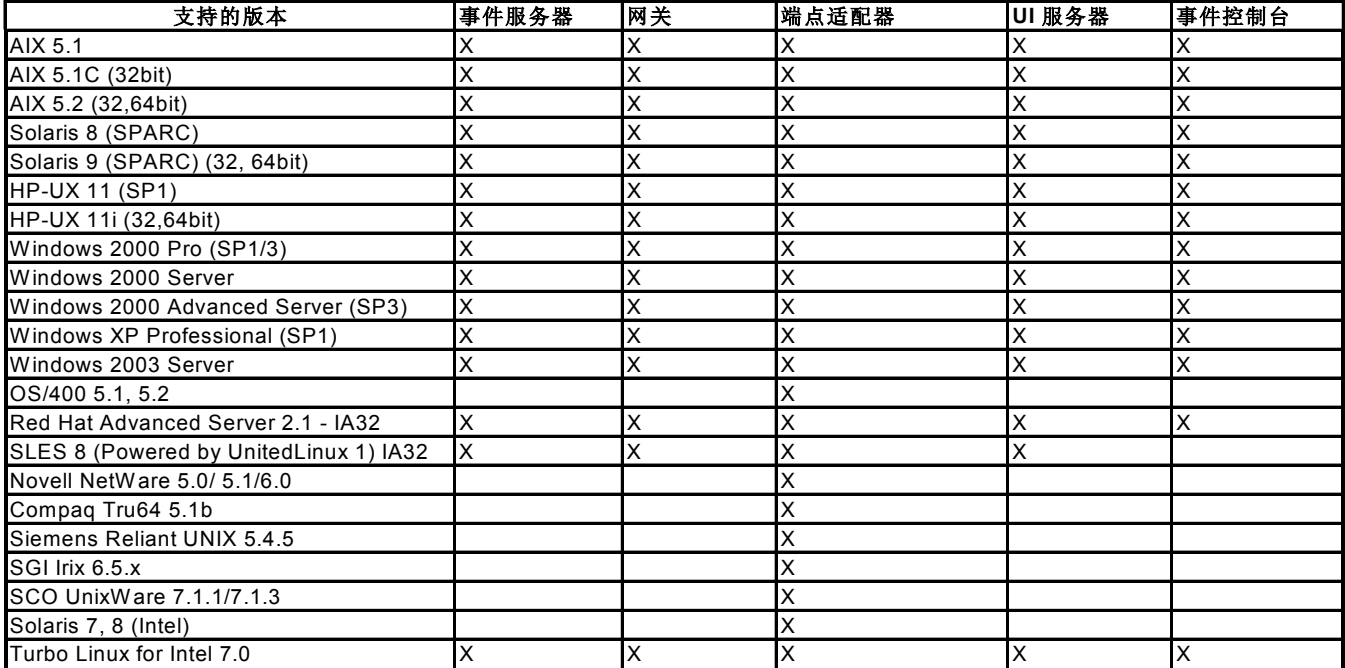

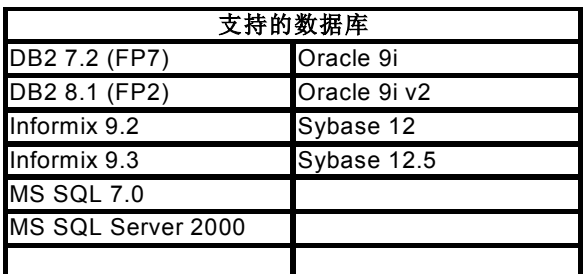

注:

- 1.) Tivoli Management Framework V3.7.1 不支持 Linux 系统上的 RIM 主机。
- 2.) Tivoli Management Framework V3.7.1 不支持 HP-UX 系统上的 DB2® RIM 对象。
- 3.) 虽然 Microsoft® Windows NT® 操作系统不受支持, 但 Windows NT 事件日志配适器可用作配适器配置设施(ACF)
- 的一部分,且您可以将 Windows NT 事件日志配适器分发到 Windows NT 端点。
- 4.) Solaris 即 Solaris Operating Environment,以下将简称为 Solaris。

## 本修订包中的新内容

这部分提供了关于 Tivoli Enterprise Console V3.8 Fix Pack 3 中已作的更改的信息。

- 本修订包使用了增强型日志文件配适器。同类型的现有日志文件适配器和增强型日志文件适配器不能在同一机器上 使用。请参阅『安装与配置』一节,获取关于增强型日志文件配适器的详细信息。
- 新版本的 wstoptecgw 命令可用于 Tivoli Enterprise Console V3.8。要获取此命令的描述, 请参阅『文档更新』一 节。
- 当您单击**帮助 → 关于**时,现在会显示 Tivoli Enterprise Console 的版本和修订信息。
- 可在事件集成工具配置文件中使用以下关键字在发送事件之前配置转发事件以 ping 目标服务器。

### **PingTimeout**

ping 呼叫尝试访问目标服务器的最长超时时间(以秒算)。如果未指定 PingTimeout, 则在呼叫套接字连接呼叫之 前事件集成工具不会执行 ping 呼叫。

### **NumberOfPingCalls**

在确定目标服务器之前提供 ping 功能应该被调用的次数。由于某些 TCP/IP 配置,目标服务器拔去插头后的首个 ping 呼叫可以成功返回。此关键字的缺省值为 3 秒。

## 修订包说明

安装本修订包之前请阅读以下说明。还应阅读有关安装与配置增强型日志文件适配器的新信息。『文档更新』一节包含关 于对本修订包的相关文档的更改信息。

- 关于特定于操作系统的命令的信息,请参阅您的操作系统的参考手册。
- 要获取关于 tec\_gateway\_sce 适配器配置概要文件以及它在控制网关的事件流量时的角色的信息,请参阅 *IBM Tivoli Enterprise Console Event Integration Facility User's Guide*(*V3.8*)
- 要在安装修订包后恢复原始配置,请备份以下文件:
	- o .tec\_config 文件
	- o 文件扩展名为 .wic 的所有文件
	- o Tivoli 对象数据库(关于详细信息,请参阅《*IBM Tivoli Enterprise Console* 安装指南》)
- 在常规控制台首选项中将事件查看器中事件的最大数目选项设置为 0, 会显示符合事件查看器中的过滤条件的所有 事件。如果已经配置"事件查看器"显示事件的最大数目,且该数目小于或等于原来控制台的事件查看器中事件的最 大数目(该数目之前设置为 0), 则事件查看器首选项未更改。
- 当主机 Tivoli 管理域在维护方式下运行时,非管理控制台无法连接到事件服务器。
- 当正在网关使用基于状态的相关引擎(SCE)并过滤时,应该在 IBM Tivoli Management Framework 事件接收器配 置文件(eventsink.cfg)中设置以下配置选项: max-num-events-to-send=1

## 使用本修订包更正的 **APAR**

这部分提供了关于本修订包中已经修正的 APAR 的信息。

### APAR IY37108

症状: 对于运行在 Windows® 系统上的事件控制台, 如果 UI 服务器当机并且您启动事件查看器, 则会显示一条 UI 服务 器错误消息。然而,如果您显示了一个不同的窗口而后又重新显示事件查看器,则事件查看器将不会响应并且只有通过按 下 Alt 键和 Tab 键才能显示 UI 服务器错误消息。显示了 UI 服务器错误消息之后,您可以单击**确定**,随后便可使用事 件查看器了。

解决:使用了显示事件查看器和错误消息的其它方法,所以现在可以显示事件查看器和错误消息。

### APAR IY38047

症状:任务执行 GUI 显示所有受管节点和端点的主机名,而不是仅显示缺省任务库策略允许的端点和受管节点的主机 名。

解决:仅显示任务库策略指定的端点和受管节点的主机名。

### APAR IY38500

症状: 如果事件服务器当机并且事件查看器未在运行, 则打开"摘要"视图或"优先级"视图时不显示错误消息。 解决:显示错误消息。

### APAR IY39339

症状: 当清除事件具有相同的事件类时,无法使用 create clearing event() 谓词创建多个清除事件。第一个清除事件被创 建而后续尝试均失败。

解决:现在可以创建具有相同事件类的多个清除事件。

## APAR IY39758

症状: 在 Linux 平台上, 适配器停止后 syslogd 进程就会启动, 即使适配器停止后该 syslogd 进程未处于正在运行的状 态。

解决:当适配器停止时,如果 syslogd 进程未在运行,则不启动此进程。当适配器停止时,如果 syslogd 进程正在运行, 则重新启动此进程。

### APAR IY40622

症状:当在事件查看器上执行多列排序时,第一个事件不会参与排序。 解决:现在已将所有事件正确排序。

### APAR IY41667

症状: 日志文件适配器使用单引号(')将类型为 LIST\_OF STRING 的槽两边的方括号([])括起。这将导致服务器解析 器出错。

解决:日志文件适配器不再使用单引号将方括号括起。如果槽是被方括号括起的而您想使用单引号将之括起,则使用 PRINTF 语句更改 FMT 文件, 例如:

-tmp\_msg \$1

msg PRINTF("'%s'",tmp\_msg)

## APAR IY42111

症状:当从脚本运行 **wpostzmsg** 命令时,该命令发生停滞,因为当前的事件集成工具设计要求适配器命令具有对高速缓存 文件的排他的读/写访问权。

解决:要解决这个问题,请使用以下某一选项指定配置文件:

- BufferEvents=NO
- BufEvtPath=<specify\_path\_with\_write\_access>

### APAR IY43295

症状: 当规则含有非英语文本时, 规则编译将失败。 解决:规则解析器已经得到了更新,以此来正确处理规则中的非英语文本。文本必须为 UTF-8 格式。

### APAR IY45167

症状: 某些在图形规则构建器中显示的字符没有正确地显示。 解决:现在字符被正确地显示了。

### APAR IY45644

症状: 由 SNMP 适配器的 substr 语句语法分析的槽超过了事件字符串的最大长度, 将导致 malloc 失败并使事件被废 弃。

解决: 显示警告消息, 然后发送事件。

### APAR IY45978

症状: 传递给 exec\_program 谓词的参数或变量被截断了,其中该谓词带有包含 2 对反斜杠(\\)的槽,并且这两对反斜 杠被除去了。当日语字符含有与反斜杠字符相同的 ASCII 码(x5C)时,会发生此问题。 解决:反斜杠被保留下来并且参数或变量未被截断。

## APAR IY46751

症状: 如果网关无法联系 Tivoli Enterprise Console 服务器, 则会在 tec\_gateway 跟踪日志中写入以下令人误解的错误消 息:

发送事件失败,错误号=35 - TEC 服务器当机或无可用端口

解决: 现在已将以下错误消息写入日志中: 发送事件失败,错误号=35 - 无法联系 TEC 服务器

### APAR IY46861

症状: 当使用了某一规则和 tell err() 谓词, 其中该规则中的类过滤器中含有外来子句, 则与以下消息类似的错误消息就被 写到了在 tell err() 谓词中指定的文件:

#### \*\*\* RUNTIME 404 \*\*\* 非法呼叫:未知谓词 false/0。

解决: 不再将此错误消息写到日志。

## APAR IY46891

症状: Java® 版本的事件控制台不显示全部的受管节点。 解决:现在已显示全部的受管节点。

#### APAR IY47079

症状: 当在配置文件中为 forward event() 谓词或 re\_send\_event conf() 谓词指定 ConnectionMode=connection less 时, 如 果目标服务器不可用, 则 tec rule 进程会将事件处理暂挂 4 分钟之多。

解决: 添加了 PingTimeout 和 NumberOfPingCalls 配置关键字, 以允许在发送事件之前转发事件以 ping 目标服务器。请 参阅『本修订包中的新内容』一节,获取更多信息。

### APAR IY47646

症状: 当运行在 UNIX® 平台上的 Tivoli Enterprise Console 服务器被关闭时, 非 TME® 事件丢失。 解决: 已经对 tec\_server 进程进行了修改以防止在 UNIX 平台上的一系列事件服务器关闭动作期间丢失事件。

#### APAR IY47708

症状: 当选择了一个或两个事件且在 Java 版本的事件控制台图形用户界面(GUI)中使用了 ACK 或"关闭"按钮时,按钮 在 8 秒钟内不可用。

解决: 现在, 如果仅选择一个或两个事件, 则按钮马上就可用。

### APAR IY48053

症状:状态相关功能删除由事件接收器接收到的事件,原因是这些事件没有被正确地格式化。 解决: 已经对 tec gateway 进程进行了修改, 因此状态相关功能不再删除事件。此外, 还必须配置配置参数。请参阅本自 述文件的『修订包说明』一节获取更多信息。

### APAR IY48227

症状: UNIX 系统上的 TME 适配器的自动启动信息在 rc.nfs 文件中被定义。对于 Tivoli Enterprise Console V3.8, 启动信 息被移至 rc.tecad logfile 文件; 然而并未从 rc.nfs 文件除去自动启动信息, 而且错误消息被写到了日志中。 解决:自动启动信息已经从 rc.nfs 文件中除去。

### APAR IY48310

症状:日志文件格式编辑器对模式匹配的执行不一致。 解决:日志文件格式编辑器现在以一致的方式执行模式匹配。

## APAR IY48565

症状:IBM *Tivoli Enterprise Console Command and Task Reference* 第 78 页上的 **wrb** 命令的 -imptgtdata 选项不正确。 解决: 要获取正确的信息, 请参阅『文档更新』一节。

### APAR IY48723

症状: 定制状态的枚举标识被显示在"隐藏状态"图标中。 解决: 现在显示状态。使光标在图标上暂停, 以此来显示完整的状态文本。

### APAR IY49070

症状:必须更新 IBM Tivoli Enterprise Console Version 3.8 Rule Builder's Guide 以说明规则的 profile 伪指令的限制。 解决:请参阅『文档更新』一节获取更新的说明。

### APAR IY49078

症状: 如果 cache.dat 文件已损坏, 则 Tivoli Enterprise Console Java 事件集成工具库无限制地阻塞 TECAgent.sendEvent() 调用。

解决: 将损坏的 cache.dat 文件重命名为 cache.file.corrupt, 新的高速缓存文件就被创建了并且事件被发送到了服务器。

## APAR IY49270

症状: 在图形规则构建器的"条件大纲"和"操作大纲"字段中, 非英语文本显示不正确。 解决:现在非英语文本被正确地显示了。

## APAR IY49393

症状:当在目录名中含有一个空格的目录路径中安装了 HP Openview 适配器的非 TME 版本时,将会显示以下消息: E:\TECHPOV\BIN>Files\HP\bin\gen lrf E:\Program Files\HP 系统无法查找到指定的路径 E:\TECHPOV\BIN>E:\Program\bin\ovaddobj E:\Program\lrf\tecad hpov.lrf 系统无法查找到指定的路径

解决:现在可以在含有空格的目录路径内安装 HP Openview 适配器。

## APAR IY49554

症状:可以从事件控制台 GUI 中修改事件组的角色权限,但无法从命令行中更新这些权限。

解决: 现在可以使用命令行更改角色权限了。例如: 假设使用以下命令创建了带有 super 和 senior 权限的事件组: wconsole -assigneg -h *host* -u *user* -p *password* -C Console1 -E EG1 -r super:senior 现在以下命令将权限更改为 admin 和 user:

wconsole -assigneg -h *host* -u *user* -p *password* -C Console1 -E EG1 -r admin:user

#### APAR IY49600

症状: 当使用事件控制台修改事件时, tec dispatch 进程意外结束。

解决: 现在可以修改事件而不会发生 tec\_dispatch 意外结束的情况。

### APAR IY49696

症状: convert\_gm\_time() 谓词未转换指定的时间。

解决: 现在 convert gm time() 谓词可正确地转换指定的时间。

### APAR IY49711

症状: 如果 Tivoli Enterprise Console 请求消息的 BAROC 语法分析失败, 则 tec\_dispatch 进程会意外结束。例如: 当使 用规则处理将槽属性设置为保留字时,此问题可能发生。 解决:BAROC 处理被更改了,这样可以在槽属性中使用保留字。

#### APAR IY49757

症状: 当 tec\_gateway 进程清空已损坏的高速缓存文件时,此进程会使用所有的系统资源。 解决:现在已截断毁坏的高速缓存文件。

### APAR IY50024

症状:适配器 **gencds** 命令产生 CDS 文件非常缓慢。 解决:现在可在合理的时间内产生 CDS 文件。

### APAR IY50115

症状:Java 事件控制台在使用单一端口电源数据传输以及使用带有以字母 I 开头的名称的 RIM 主机时,Java 事件控制 台可生成以下错误。

## 无法到达 RDBMS

解决:现在,更新过的 jcf.jar 文件随 Tivoli Enterprise Console 产品一起提供,以更正此问题。

### APAR IY50376

症状: IBM Tivoli Enterprise Console V3.8 Reference Manual 中没有解释在缺省的 .tec config 文件中提供的所有参数。 解决:请参阅『文档更新』一节获取这些参数和说明的列表。

## APAR IY50458

症状: 《IBM Tivoli Enterprise Console V3.8 发行说明》错误地描述 first instance() 和 all instances() 谓词。 解决:请参阅『文档更新』一节获取正确的描述。

### APAR IY50466

症状: 当向清除高速缓存文件发送空事件时, 此空事件也被处理。此空事件并不重要, 因为在 tec\_gateway 层它会被废 弃,但它会导致 LCF 和 Framework 网关层超负荷。 解决:不再处理空事件。

#### APAR IY50550

症状:没有在端点适配器上删除已嵌套的 ACP 概要文件。 解决:现在,在端点适配器上删除了已嵌套的 ACP 概要文件。

## APAR IY50558

症状:**wstopesvr** 命令没有在合理的时间内完成。 解决: 关闭期间的 tec rule 处理已经被更改为加速关闭。

### APAR IY50864

症状:使用扩展时间段的规则跟踪,导致 Tivoli Enterprise Console 停止。

解决:已更正了规则跟踪进程的问题,以防止它使 Tivoli Enterprise Console 停止。

## APAR IY50866

症状:*IBM Tivoli Enterprise Console Version 3.8 Rule Builderís Guide* 需要与 BufferFlushRate 参数及转发事件时该参数用法 的有关更新。

解决:请参阅『文档更新』一节获取更新。

## APAR IY50909

症状:在以下环境中启动日志文件格式编辑器时,Tivoli Management Framework 的 files\_transfer 功能失败:

- 1. ACF 安装在 UNIX 受管节点上。
- 2. TMR 服务器安装在 Windows 平台上。
- 3. 事件服务器安装在 UNIX 受管节点上。

显示以下错误消息:

当保存 / 关闭时, FRWTE0002E"files\_transfer"操作出错 分辨率:日志文件格式编辑器正确关闭且未显示错误。

### APAR IY50978

症状:在分发适配器配置概要文件(ACP)时,对 ACP 进行的更改,未反映在此概要文件的副本中。 解决:现在已对此概要文件的副本作了这些更改。

### APAR IY51053

症状: 当打开"任务执行"窗口且存在大量的受管节点时, 显示错误消息。 解决: 现在, 当存在大量的受管节点时, 窗口正确地打开。

## APAR IY51105

症状:适配器的启动时间比 Tivoli Enterprise Console V3.6.2 适配器的启动时间长。 解决: 处理被更改了, 以减少适配器启动所需时间。

## APAR IY51189

症状:当在 DB2Æ 产品上使用 MRT(最短恢复时间)来配置任何数据库表空间时,此 **wtdbspace** 命令输出没有被正确 显示。

解决:输出现在被正确地显示。

## APAR IY51190

症状: 使用 re\_send\_event\_conf() 谓词,未正确运作以下配置设置:

- getport timeout seconds
- getport timeout usec
- getport total timeout seconds
- getport total timeout usec

分辨率:现在正确地实现了这些配置,且使用它来代替以前使用的系统缺省超时。

### APAR IY51251

症状:未对包含在增强型适配器中的 FILENAME 格式文件属性作出充分说明。

解决: 请参阅『安装与配置』一节中的『*配置增强型日志文件适配器*』, 获取 FILENAME 映射属性的说明和示例。

## APAR IY51371

症状:应该更新《IBM Tivoli Enterprise Console V3.8 发行说明》中通过适配器过滤器监视 UTF-8 数据的相关部分。 解决:请参阅『文档更新』一节获取更新。

## APAR IY51376

症状: 当指定了 LogSources 配置关键字并且文件名含有问号(?)模式匹配字符时,适配器不能正确读取日志文件。 解决:使用模式匹配字符指定的文件名现已找到。

## APAR IY51511

症状:Windows 非 TME 控制台静默安装未更新控制台启动或 cli 命令文件中的 INSTALL\_DIR 和 JRE\_DIR 条目。这 导致 tec\_console.cmd、wconsole.cmd、wtecexport.cmd 和 wtecimport.cmd 命令失败。 解决: 现在已正确地更新 .cmd 文件中的 INSTALL DIR 和 JRE DIR 条目。

### APAR IY51515

症状:没有确定 Tivoli Enterprise Console 版本或修订版的简单方法。

解决: 当您单击**帮助 → 关于**时, 现在会显示 Tivoli Enterprise Console 的版本和修订信息。

### APAR IY51534

症状:如果槽尚未存在于数据库中,则 wsetemsg 命令不设置槽的值。

解决: 如果槽已经存在于类中, 则将槽添加到数据库中的 tec t slots evt 表。如果槽不存在, 则显示"槽无效"错误消息。

#### APAR IY51636

症状: 当打开"任务执行"窗口且在连接的 Tivoli 管理域中安装了多个事件服务器时,显示以下错误消息: ECO2089E:以下任务库程序标记失败:

T/EC Tasks::fvaix08-region::SelectClass。

请验证在您的 tll 文件定义的程序标记实现。

解决: 当存在多个事件服务器时,"任务执行"窗口打开且不出错。请参阅『安装与配置』一节,获取就此问题更新您的任 务库的相关信息。

## APAR IY51659

症状:当不使用缺省的 Web 服务器时,在非 TME 事件控制台中使用信息按钮时不显示 HTML 信息页面。 解决: 要显示事件信息 HTML 页面, 必须使用较早版本的 Java 运行时环境(JRE)(而不是缺省版本 JRE 1.3.1) 启动控 制台。一旦安装了 JRE, 请修改控制台初始化脚本(tec\_console 或 tec\_console.cmd)以引用新的 JRE 路径。只有在使用 未包含在 IBM Tivoli Enterprise Console V3.8 中的 Web 服务器时才会发生此问题。

### APAR IY51865

症状: 在 Windows 系统上, compile() 谓词未生成 WIC 文件。 解决:编译谓词现在生成 WIC 文件。

## APAR IY51866

症状:当 Windows 系统上的 SNMP 适配器使用德语语言时,文本中的带有元音变化音的变量绑定信息导致变量绑定的值 被转换为十六进制数,而不是实际的文本。 解决:带有元音变化音的文本现在已正确显示。

### APAR IY51877

症状:需要记录 tec\_compile()、tec\_consult() 和 tec\_reconsult() 谓词。 解决:请参阅『文档更新』一节获取更新。

### APAR IY52078

症状:需要更新《*IBM Tivoli Enterprise Console V3.8* 发行说明》,以通知用户在使用 **wsetesvrcfg** 命令设置 .tec\_config 文 件中指定的任何安装参数时,这些参数将被忽略。 解决:请参阅『文档更新』一节获取更新。

#### APAR IY52198

症状: 以十六进制或八进制形式发送的 INT32 槽导致事件的 PARSING FAILED 错误。

解决: 现在可以十进制、十六进制或八进制形式发送 INT32 槽, 而且可以正确地对它们进行语法分析。在 exec task() 和 exec\_program() 的环境中, INT32 槽以十六进制形式表示。现在, 在使用 INT32 槽时, 可以正确地运行来自任务或程序的 转发。

#### APAR IY52333

症状:在事件控制台中创建操作员可能导致其他操作员未被分配。 解决: 分配一个操作员时, 其他操作员不是处于未分配状态。

### APAR IY52418

症状: 当事件服务器在 Oracle 数据库上运行, 且 wdbmaint.sh 脚本处于运行状态时, 显示一错误消息或索引未更新。 解决:脚本运行时未生成错误消息,且正确地更新了数据库索引。

## APAR IY52425

症状: UNIX 日志文件适配器监视 syslog 事件, 而不考虑适配器配置设施中指定的 -s 参数。 分辨率:适配器正确地识别了 -s 配置参数并相应地监视或忽略 syslog 事件。

#### APAR IY52787

症状: 当 Java 事件集成工具断开连接时, 高速缓存未清空; 例如: 当定制适配器将事件发送到事件服务器并立即断开连 接时。

解决:在事件集成工具断开连接之前发送事件并清空高速缓存。

## APAR IY52912

- 症状: 如果启用 trace2, 则 tec ui server 进程停止。
- 解决: 跟踪操作不再停止 tec ui server 进程。

### APAR IY52919

症状:当事件不再位于事件数据库中时,使用规则更新扩展槽,这会生成 RIM\_Failure。

解决: 不再生成 RIM Failure。取而代之的是, 以下消息被写入到日志中: 事件不再存在。未在槽上执行任何更新

### APAR IY53048

症状: 非 TME Windows 适配器的静默安装需要用户干预以关闭窗口。

解决:现在可以执行非 TME Windows 适配器的静默安装,而不再显示窗口。

#### APAR IY53153

症状:当在 AIXÆ 5.2 系统上指定 lofile 适配器的 LogSources 条目时,事件被遗留在 syslog 管道文件中。 解决:现在已读取事件,然后将管道清空。

#### APAR IY53206

症状: 在 tec dispatch 进程启动期间, 当从事件数据库使用大于 2048 个字符的 LIST OF STRING 槽装入事件时, 该进 程停止并带有 SIGSEGV 错误。

解决: tec dispatch 进程继续运行, 且槽的多余字符被截断, 并以省略号(...)替代。.

## APAR IY53223

症状: 当使用 drop received event() 删除由 generate event() 谓词创建的事件时, 导致 tec rule 中的内存泄漏。 解决:现在,在对队列中的事件进行处理之后,已将它们正确地删除。

## APAR IY53250

症状:当增强型适配器运行了 1 天或 2 天时,在您试图停止它时会显示以下错误: 使用的命令 "./init.tecad\_logfile -s stop <adapter\_id>" 接收到的错误: ì./init.tecad\_logfile[21]: 0403-029 现在没有足够的 可用内存。"

解决:现在可以停止增强型适配器,而不会出现错误。

## APAR IY53942

症状:在 UNIX 系统上,当指定的 PreFilter 多于 30 个字符时,发生 oserv 故障。

解决:可以使用多于 30 字符的预过滤。

## APAR IY54050

症状: 当更改了事件属性时, tec\_ui\_server 进程中发生 SIGSEGV 错误。 解决: 现在处理事件时不停止 tec ui server 进程。

### APAR IY54074

症状: 无法重新使用增强型适配器标识名称。如果重新使用了它们, 则分发成功; 但未创建或显示服务。 解决: 现在可以重新使用增强型适配器标识名称。

### APAR IY54092

症状:**wconsole -lsoperator -a** 命令输出列出了分配给控制台的操作员,但这些操作员没有在 **wconsole -lsconsole ña** 命令 输出中列出。

解决:操作员现在在 **wconsole -lsconsole -a** 命令输出中列出了。

### APAR IY55329

症状: Windows 增强型日志文件适配器的静默安装不起作用。 解决: 现在可以配置 setup.iss 文件用于静默安装。请参阅『文档更新』一节获取更多的信息。

### APAR IY55376

症状:ACF 日志文件适配器安装将数据追加到 /etc/rc.shutdown 文件的 exit 0 语句之后。 解决:现在已将适配器关闭信息添加到 /etc/rc.shutdown 文件的开头。

#### APAR IY55816

症状: 在常规控制台首选项中, 将事件查看器中事件的最大数目选项设为 0 时, 所有的事件将显示在事件查看器中。 解决:请参阅『修订包说明』一节获取关于此配置选项的更多信息。

### APAR IY55851

症状: 当指定了 FILTERMODE=IN 时, PollConnection 选项不能正确地运作, 因为正在过滤长度为零的事件。 解决:当发送长度为零的事件时,忽略所有的 PollConnection 选项过滤。

### APAR IY55852

症状:当 TMR 正在维护方式下运行时,非管理控制台无法连接到事件服务器。 解决: 请参阅上述的『修订包说明』一节。

## APAR IY55866

症状: 将 -s 标志添加到操作之后的概要文件中时, UNIX 日志文件适配器自动启动脚本未更新。 解决: 已更新日志文件自动启动脚本, 且 -s 标志现在已正确地添加到其中。

#### APAR IY55907

症状: 未正确地编译 first instance() 谓词内包含圆括号的规则。 解决: first instance() 谓词内包含圆括号的规则现在已被正确编译。

### APAR IY56170

症状: 如果启用了端口范围功能, 则当 tec reception 进程连接到 tec gateway 时, 该进程失败并带有 bdt timed open 错 误。

解决: 现在, tec reception 进程使用由 oserv 进程设置的端口范围。

### 缺陷 168210

问题: 如果子进程停止或丢失与 tec server 进程的通信, 则 tec server 进程停止。

解决: 现在, 可以将新变量 tec restart server 添加到 .tec config 文件。此参数控制当 tec server 进程丢失与子进程的通信 时, 它将如何反应。此参数的值为 YES 和 NO。缺省值为 NO, 这意味着如果 tec server 进程无法与子进程进行通信, 则服务器关闭。如果将此值设置为 YES, 则当一个进程停止或失去与 tec server 进程的通信时, tec server 进程自动重新 启动其它的进程。如果此问题在 5 分钟内重复 3 次,则服务器关闭。 如果 Linux 系统上的服务器没有重新启动, 则请修改 .tec config 文件中的 tec master port 参数以指定 tec server 进程的 端口。

## 安装与配置

## 必备软件

IBM Tivoli Enterprise Console V3.8.0 IBM Tivoli Management Framework V3.7.1、4.1 或 4.1.1

要使用 IBM Tivoli Enterprise Console NetView 集成功能, 则必须安装: IBM Tivoli NetView V7.1.2 或 7.1.3

下表概括了 IBM Tivoli Management Framework 产品的每个版本的补丁要求以及特定的安装方案。

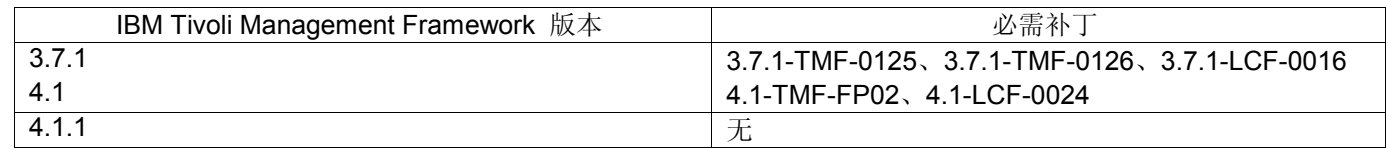

### 注:

如果您已经安装了补丁 4.1-TMF-0040 或 4.1-TMF-0048 且正在运行 Informix、Oracle 或 Sybase 数据库,则必须安装补丁 4.1-TMF-0053LA。

如果您将常规的 TME 适配器分发到端点,分发空概要文件将其清除,然后分发带有标识的、已命名的增强型 TME 适配 器,则操作会失败并带有以下消息:

FRWCB0219E 某些订户的分发失败:

- -> FRWCB0300E 某些订户的概要文件"newprof"分发失败:
- -> FRWCB0218E 订户"nswin19-ep."的分发失败

->

创建文件失败,错误 3

此问题已在 Tivoli Management Framework APAR IY48151 中解决, 在以下补丁中对它作了修正:

- Tivoli Management Framework 4.1.1
	- o 4.1.1-TMF-0007(4.1.1.-LCF-0003 所建议)- 这是一个受管节点补丁
	- o 4.1.1-LCF-0003 这是一个端点补丁,它包括 IY48151。

或

- o 4.1.1-TMF-0007(4.1.1.-LCF-0003 所建议)- 这是一个受管节点补丁
- o 4.1.1-LCF-0004 这是一个端点补丁, 它包括 IY48151。
- Tivoli Management Framework 4.1
	- o 4.1-TMF-FP02,它包含
		- 4.1-TMF-0048 这是一个受管节点补丁
		- $4.1$ -TMF-0044 这是一个 JCF/JRIM/MDIST 补丁
		- 4.1-LCF-0024 这是一个端点补丁, 它包括 IY48151。
- Tivoli Management Framework
	- o 3.7.1-TMF-0125 这是一个受管节点补丁
	- o 3.7.1-TMF-0104 这是一个 JCF/JRIM/MDIST 补丁
	- o 3.7.1-LCF0016 这是一个端点补丁,它包括 IY48151。

或

- o 3.7.1-TMF-0127 这是一个受管节点补丁
- o 3.7.1-TMF-0126 这是一个 JCF/JRIM/MDIST 补丁
- o 3.7.1-LCF0017 这是一个端点补丁,它包括 IY48151。

## 安装指示信息

注:安装修订包之前,请阅读『修订包』说明部分。

## 重要信息:

1. 安装本修订包之前,必须符合《IBM Tivoli Enterprise Console V3.8 发行说明》中指定的最低要求。

注意: 在本修订包的安装过程中, .tec config 文件被替换。如果已定制该文件, 则必须在安装本修订包之前创建该文件的 副本,以对更新过产品使用定制。

3.8.0-TEC-FP03 顶级目录树:

标准目录: <380TECFP03\_DIR>/TME <380TECFP03\_DIR>/NON\_TME <380TECFP03\_DIR>/DBASSISTANT

1. 解压缩修订包:

在 UNIX 系统上:

使用以下命令将内容解压缩到一个临时目录。对此例来说,假设 *\$PATCH* 变量指向该临时目录。

cd \$PATCH tar -xvf 3.8.0-TEC-FP03.tar

在 Windows 系统上:

使用以下命令将内容解压缩到一个临时目录。对此例来说,假设 *%PATCH%* 变量指向此目录,且 *X* 为 *%PATCH%* 变量所在位置的驱动器。

>%SystemRoot%\system32\drivers\etc\Tivoli\setup\_env  $>X$ :  $>$  cd %PATCH%

> tar -xvf 3.8.0-TEC-FP03.tar

注意: 如果您在 Windows 系统上抽取 TAR 映像, 则 TAR 实用程序的可执行文件位于以下 Tivoli 安装目录中: bin/w32-ix86/tools/tar.exe。

2. 所包括的以下指示信息是为了使用 Software Installation Service (SIS)。如果不使用 SIS, 则跳过该步骤并转至步骤 3。

注: SIS 可在 Tivoli 软件支持的大多数硬件操作系统上安装 Tivoli 软件产品; 然而, SIS 不能在某些硬件操作系 统上运行。请检查《*IBM Tivoli Enterprise Console* 安装指南》以获取可以运行 SIS 的操作系统的列表。

注意: 要成功安装本修订包, 您必须具有 install product 和 super 授权角色。

使用以下过程以使用 SIS 来安装本修订包:

- a) 从 Tivoli 桌面菜单, 单击**桌面 → 安装 → Software Installation Service**。
- b) 从"获取安装密码"窗口输入安装密码。
- c) 在含有 Tivoli 徽标的窗口中单击安装。
- d) 从"安装电子表格"窗口单击选择产品。
- e) 从"选择产品"窗口单击导入产品。
- f) 使用文件浏览器找到 3.8.0-TEC-FP03 所在的介质,并双击 PATCHES.LST 文件。
- g) 从"导入产品"窗口中选择 3.8.0-TEC-FP03, 然后单击导入。
- h) 文件导入后, 从"全局进程"窗口单击确定。
- i) 从"选择产品"窗口中选择 3.8.0-TEC-FP03 并单击确定。
- j) 从"安装电子表格"窗口单击选择机器。
- k) 选择要安装 3.8.0-TEC-FP03 的机器,并单击确定。
- l) 从"安装电子表格"窗口中单击相应的单元格。对于要安装 3.8.0-TEC-FP03 的机器, 该操作将在其单元格中生成一 个 X。
- m) 单击安装。
- n) 从"安装算法"窗口中选择要使用的安装算法,然后单击确定。SIS 执行您从"安装电子表格"窗口中请求的安装。跳 过步骤 3 并继续执行步骤 4 以完成安装。
- 3. 完成以下步骤以使用典型的 Tivoli 安装机制安装该修订包:
- 注意: 要成功安装本修订包, install\_product 和 super 授权角色是必需的。
	- a) 从 Tivoli 桌面菜单栏,单击桌面 → 安装 → 安装补丁。
	- b) 从"安装补丁"窗口中单击选择介质以使用"文件浏览器"窗口。
	- c) 从"文件浏览器"窗口在路径名字段中输入含有修订包 \$PATCH 的目录路径。
	- d) 单击设置介质并关闭返回"安装补丁"窗口。
	- e) 从"安装补丁"窗口单击修订包的名称, 以选择它。
	- f) 选择要安装该修订包的客户机。通常需要在 Tivoli 服务器和每个 Tivoli 客户机上安装修订包。
	- g) 单击安装。
	- 4. 修订包安装完成后,重新启动事件服务器。

# 本地化包信息

3.8.0-TEC-FP03 修订包包括的本地化包更新包含在以下目录里基于 TME 的组件和非 TME Java 控制台的单独安装映像:

- <380TECFP03\_DIR>/NLS/TME
- <380TECFP03\_DIR>/NLS/NON\_TME

## 在 **Tivoli** 管理环境下的本地化包安装

基于 TME 的组件的更新的本地化包必须作为补丁而非产品来安装。这要求已经安装了对于您想更新的语言的原始 Tivoli Enterprise Console V3.8 本地化包。使用以上为其它 TME 组件所用的相同 TME 指令来安装它。仅安装您需要的语言包。

## 非 **Tivoli** 管理环境 **Java** 控制台的本地化包安装

lp\_setup.jar 文件包含 InstallShield MultiPlatform 安装程序。所有 NLS 类和帮助文件都被安装到 **nls** 子目录里。使用以下 过程将本地化包安装到与非 TME 控制台相同的位置:

- **1.** 更改到安装文件目录:<380TECFP03\_DIR>/NLS/NON\_TME/Setup
- **2.** 发出以下命令:

## **<TECConsole\_installdir>/jre/bin/java -jar lp\_setup.jar**

此命令使用随 Java 控制台一起安装的 Java 1.3.1。

- **3.** 选择您的非 Tivoli 管理环境控制台目录并且单击下一步。
- **4.** 选择您想要安装的语言并且单击**ì**下一步**î**。
- **5.** 确认安装信息并且单击**ì**下一步**î**。
- **6.** 单击**ì**完成**î**。

## 针对 **APAR IY51636** 更新任务库

本修订包未使用此修订更新您的任务库,因为某些客户修改了他们的任务库而此更新会覆盖他们的定制。 \$BINDIR/TME/TEC/tec\_tasks.tll 文件已经更新。要获得此修订, 您必须运行一些额外的步骤, 以更新任务库。

注意:如果您在 Linux 系统上执行此任务,请对所有的 **wtll** 命令除去命令行选项和其变量之间的全部空格:例如,第一 个 **wtll** 命令将成为:

## \$BINDIR/bin/wtll -r -pTECREGION -P/bin/cat \$BINDIR/TME/TEC/tec\_tasks.tll

- 1. 如果您尚未修改 T/EC Tasks 任务库, 则请运行以下命令使用新的 tec tasks.tll 文件更新该任务库: # \$BINDIR/bin/wtll -r -p TECREGION -P /bin/cat \$BINDIR/TME/TEC/tec\_tasks.tll 这会删除来自 T/EC Tasks 任务库的所有任务, 然后从 tec tasks.tll 文件重新创建它们。
- 2. 如果您只将任务添加到 T/EC Tasks 任务库,且尚未修改任何缺省任务,请执行以下操作:
	- a. 从 T/EC Tasks 中除去除您的任务以外的所有任务。
	- b. 运行以下命令:

## # \$BINDIR/bin/wtll -i -p TECREGION -P /bin/cat \$BINDIR/TME/TEC/tec\_tasks.tll

这会将所有的任务从新的 tec tasks.tll 插入到 T/EC Tasks 任务库。

3. 如果您已经对该任务库中的缺省任务作出修改,则请执行以下操作:

a. 运行以下命令以转储任务:

## # wtll -F /tmp/tll.tar -l "T/EC Tasks"

- b. 抽取 tll.tar 文件。列出了许多 #.default 文件 (独立的任务脚本) 和一个 tll 文件 (任务库定义) 。
- c. 编辑 tll 文件,然后作出以下更改:
- d. 更改:

```
 .EVENT_SERVER=`wlookup -ar EventServer | tail -1 | cut -f2`
```
为

.TMRNAME=`wtmrname`

.EVENT\_SERVER=`wlookup -r EventServer "EventServer#\$TMRNAME"`

更改:

.EventServer=`wlookup -r EventServer -a | tail -1 | awk '{print \$2}'`

为:

.TMRNAME=`wtmrname`

- .EventServer=`wlookup -r EventServer "EventServer#\$TMRNAME"`
- e. 在作出那些更改之后,请运行以下命令以重新装入修改过的 tll 文件:

## # wtll -r -p TECREGION -P /usr/lib/cpp /tmp/tll

4. 如果您已经连接 TMR, 则请从每个 TMR 运行以下命令以更新跨域信息: wupdate -r TaskLibrary <other-region-name>".

## **Windows** 系统上的静默安装

现在已启用静默安装。运行以下命令以使用静默安装功能:

setupwin32 -silent -P TECConsoleProduct.installLocation="<path to install to>" 请注意,本安装类型会覆盖您对 .cmd 文件所作的更改。现有的文件被重命名为 *<file name>.00x*,其中最新的文件具有最 大的号码。

## 安装增强型日志文件适配器

从 Tivoli 桌面, 您可以使用适配器配置设施 (ACF) 来配置和部署增强型日志文件适配器。使用标准的 ACF 过程可选择 目标端点和选定的日志文件适配器。这些增强型日志文件适配器名称如下:

tecad\_enh\_nt tecad\_enh\_win tecad\_enh\_logfile\_aix4-r1 tecad\_enh\_logfile\_hpux10 tecad\_enh\_logfile\_solaris2 tecad\_enh\_logfile\_linux-ix86 tecad\_enh\_logfile\_linux-s390

注意:不能在同一机器上同时使用现有的 TME 日志文件适配器和增强型 TME 日志文件适配器。如果每个非 TME 增强 型日志文件适配器都具有独特的适配器标识且非 TME 增强型日志文件适配器不与现有的非 TME 日志文件适配器安装在 同一目录中,则现有的非 TME 日志文件适配器和非 TME 增强型日志文件适配器可以共存于同一机器上。

## 修改标识属性

当从适配器配置设施的"常规"窗口中选择其中一个增强型日志文件适配器时,会显示"标识"字段。选择"标识"字段后,用户 可以指定"标识名称"。

## 使用标识安装 **TME** 适配器

增强型 TME 适配器安装与标准 TME 适配器安装类似;但增强型适配器可以用与该特定适配器相关联的标识进行安装。 如果不指定标识,安装将没有变化。当指定标识时,已完成了以下更改:

- 更改了安装目录结构,以使用 etc 目录合并该标识。二进制文件仍位于 bin 目录中,但配置文件和格式文件现在 位于 <*identifier*>/etc 目录中。
- 在端点上,使用了以下目录结构:

%lcf\_datdir%/../../bin/%interp%/TME/TEC/adapters/

%lcf\_datdir%/../../bin/%interp%/TME/TEC/adapters/bin %lcf\_datdir%/../../bin/%interp%/TME/TEC/adapters/<identifier>/etc %lcf\_datdir%/../../bin/%interp%/TME/TEC/adapters/<identifier>/etc/C %lcf\_datdir%/../../bin/%interp%/TME/TEC/adapters/<identifier>/etc/<lang>

- 用于启动和停止增强型适配器的命令已更改。
- 对于 Windows 系统,启动命令为:

net start <adapter> <idname>

例如, net start *tecwinadapter\_myid* 

其中 *myid* 是标识的值。

停止命令为:

net stop <*adapter>* <*idname>* 

对于 UNIX 和 Linux 操作系统, 启动命令为:

init.tecad\_logfile start *<idname>* 

例如, init.tecad\_logfile start *myid* 

其中 *myid* 是标识的值。

停止命令为:

init.tecad\_logfile stop *<idname>* 

## 升级和除去 **TME** 适配器

要将现有的适配器升级为增强型适配器,则完成以下步骤:

- 1. 如果您已经对 tecad logfile.conf 文件和格式文件作出重大的更改, 则请保存位于 TECADHOME/etc 目录中的文件 的副本。
- 2. 分发空的概要文件以除去日志文件适配器的原始版本。关于使用 ACF 卸载适配器的信息,请参阅《*IBM Tivoli Enterprise Console* 安装指南》。
- 3. 从 ACF, 为增强型适配器创建新的适配器配置概要文件(ACP)。
- 4. 使用保存过的 etc 目录中的环境修改新的 ACP。
- 5. 将概要文件分发到端点。
- 6. 重新启动适配器。

注:更改适配器标识将更改所引用的实例。因此,不能更改适配器标识。要更改现有适配器的适配器标识,必须除去现有适 配器并安装新的适配器。

### 安装增强型非 **TME Windows** 日志文件适配器

在安装过程中,用户可以指定适配器标识。使用适配器标识时,适配器标识名称是必需的。将创建一个类似于 Tivoli 环境 的目录结构。

## 安装 **UNIX** 非 **TME** 适配器

除适配器标识不同外,增强型非 TME 适配器的安装与标准适配器的安装类似。运行以下 **tecad\_logfile.cfg** 命令可指定适 配器标识:

tecad\_logfile.cfg *<idname>* 

其中 *idname* 是适配器标识的值。

注意: 应当更改启动命令和停止命令。

## 配置增强型日志文件适配器

以下各部分包含配置增强型日志文件适配器所需的信息。

## 重新装入适配器配置

要重新装入适配器配置文件和格式文件,则运行 **wsighup**命令。如果您在运行适配器的服务版本,则输入以下命令:

wsighup *service\_adapter\_name* 

其中 *service\_adapter\_name* 是适配器的服务名称。

如果您在运行适配器的命令行版本,则输入以下命令:

wsighup *service\_adapter\_name pid* 

其中 *service\_adapter\_name* 是适配器的服务名称,*pid* 是适配器的进程标识。

运行该命令可更改适配器配置,而无需停止并重新启动适配器。例如,您可能希望系统进入维护模式时在格式文件中临时 添加(以及稍后除去)过滤器或条目。对配置文件和格式文件作出必要的更改后,运行此命令来动态更新适配器配置。

注:在本地修改已分发的适配器的 CONF 文件并运行 **wsighup** 命令后,如果分发新的 CONF 文件,这些更改将丢失。

### 新的或更改的配置文件关键字

PollConnection <*seconds*>

指定轮询服务器以进行连接所用的最少时间量。即使没有新事件到达服务器,该连接轮询也将强制适配器清空这些高速缓 存文件。如果没有为该关键字指定值,增强型日志文件适配器将与原始日志文件适配器同样运作。

### ProcessPriorityClass

指定适配器的进程优先级。如果适配器处理大量事件而正使用过多的处理器资源,您可以调整该值来提高系统性能。

可能的值有: **A** IdlePriority **B** BelowNormalPriority **C** NormalPriority **D** AboveNormalPriority **E** HighPriority **F** RealTimePriority

缺省值为 C (NormalPriority)。

## 注:

- 1. 建议使用缺省值,以避免性能下降。
- 2. ProcessPriorityClass 属性对 SNMP 适配器不可用。

还提供了新的跟踪消息,如下所示:

错误优先级类值,使用缺省值 优先级类更改成功 无法更改优先级类

ProcessDisablePriorityBoost(仅 Windows 操作系统)

指定是否应对适配器进程禁用优先级提升。如果适配器处理大量事件而正使用过多的处理器资源,您可以使用该选项来提 高系统性能。如果该选项设置为 TRUE,则禁用优先级提升。缺省值为 FALSE。

#### LogSources

指定用以轮询消息的 ASCII 日志文件。必须指定每个文件的完整路径,并且文件名必须用逗号分隔;不能使用空格或其它 分隔符。启动适配器时不需要有日志文件源存在,创建日志文件源后会轮询日志文件源。

如果在适配器处于活动状态时截断某个文件,该适配器就自动将其内部指针设置到该文件的新末尾,并继续处理截断文件 之后编写的所有新消息。如果在轮询时间间隔内覆盖、除去或用比前一轮询更多的行重新创建该文件,则只读取那些行数 比前一行更大的行。例如,该文件有一行。轮询时间间隔过后,该文件被两行覆盖。下一次轮询时只读取第二行。

对于 AS/400 系统,适配器轮询的缺省文件是 SYS:SYTEM\SYS\$LOG.ERR 文件。可以用 LogSources 关键字指定附加文 件。

注:指定 LogSources 关键字时,请确保没有对根目录中文件的引用。

### FILENAME

在适配器的 fmt 文件中,这会指定包含消息的日志文件的全限定文件名(包括路径)。当您想使用单个适配器监视多个日 志文件时,则使用这个关键字。可以使用该关键字将文件名植入事件属性,以标识事件源。如果消息来自系统日志,则映 射设置为 EventLog (对于 Windows 适配器)和 SysLogD (对于 UNIX 日志文件适配器)。例如:

FORMAT Lassy\_Event FOLLOWS Logfile\_Base  $\%s*$  Lassy  $\%s*$ severity CRITICAL logfile FILENAME -msg1 \$1 -msg2 \$2 comp\_val PRINTF("%s %s",msg1,msg2) END

其中 logfile 是包含消息的日志文件的全限定文件名。

## ReadBufBlocks

为了提高性能和稳定性,所有 Windows 适配器在监视通过 LogSources 选项所指定的一个或多个文件时都可使用一个新的 配置选项。ReadBufBlocks 属性提供一种机制, 指定每一轮询时间间隔内将由适配器读取的 4096 字节数据块的数量。缺 省值为 10。例如:

ReadBufBlocks=10

注:如果 ReadBufBlocks 未在适配器配置文件中指定,则适配器以指定的顺序读取所有要完成的文件。

## 新的格式规范:**%n**

在适配器的格式文件中,这会在消息中指定换行。换行是指与下一整行相对的回车或换行。该格式规范仅适用于增强型日 志文件适配器。格式规范 %n 适合跨多行的消息。

例如,这个格式条目:

This is a format % with more lines%nYes it is

与以下消息相匹配:

This is a format special with more lines

Yes it is

注:当空格涉及某个匹配项的确定时,它是很重要的。如果某条消息有几行以一个或多个空格结尾,则应该用格式条目中 的换行规范替换这些空格。

## 已知缺陷和局限

缺陷 104236

问题: OS/2 适配器可使用适配器配置设施(ACF)成功分发,但不能自动启动。 变通方法:重新启动 OS/2 机器以启动适配器。

缺陷 123285

问题: 当在一个 Tivoli 域(该域已连接另一个安装了 IBM Tivoli Enterprise Console V3.7 或 3.7.1 产品的 Tivoli 域)中升 级至 IBM Tivoli Enterprise Console V3.8 产品时, 如果 TaskLibrary 资源类型被交换且您尝试创建操作员或将操作员指定给 另一个 Tivoli 域中的控制台, 则可能显示以下消息:

com.tivoli.framework.runtime.ExInvObjref,minor code =28, completion status =No.

变通方法:从未曾升级 IBM Tivoli Enterprise Console 3.7.1 产品的 Tivoli 域,通过运行以下命令与已升级 IBM Tivoli Enterprise Console 产品的 Tivoli 域交换资源:

wupdate - TaskLibrary *region* 

其中 *region* 是已升级 IBM Tivoli Enterprise Console 产品的 Tivoli 域。

缺陷 133073

问题: 在 Windows 2000 系统上, 如果 Netscape 浏览器是缺省浏览器, 则单击事件查看器中的"信息"按钮后, 可能显示以 下错误消息:

无法打开 C:V.tivoli/tec\_temp0.html。

在浏览器窗口中将显示以下位置: file:///C:/.tivoli/tec temp0.html。焦点可从浏览器更改到活动窗口, 但是在返回到事件控制 台或事件控制台窗口变为空白之前必须关闭此错误消息。

变通方法:将缺省浏览器改为 Internet Explorer 浏览器或将 Netscape 浏览器升级到较新的版本。

#### 缺陷 134898

问题: 当在 X Window 环境中从事件控制台启动某个进程时,可能显示关于字体转换的错误消息,如下例所示: \*\*\*\*\*\*\*\*\*\*\*\*\*\*\*\*\*\*\*\*\*\*

警告:无法转换字符串

"-jdk-lucida-medium-r-normal--\*-120-75-75-p-\*-iso8859-15"to type FontStruct \*\*\*\*\*\*\*\*\*\*\*\*\*\*\*\*\*\*\*\*\*\*

变通方法:该消息不表示系统有问题,可以忽略。并不是所有字体均可用于每一台 X Window 服务器。该消息表示出现字 体不匹配的情况。当需要特定 X Window 环境中未安装的某一字体时, X Window 系统会将缺少的字体映射到环境中存在 的其中一种字体。

### 缺陷 136696

问题:在 UNIX 系统上,当编辑事件控制台的首选项时,为外观定制程序选择 Windows 选项时导致了 Java 异常。 变通方法:在 UNIX 系统运行时,不要选择 Windows 选项。如果您选择 Windows 选项,这些异常并不表示有问题,可 以忽略。

## 缺陷 137525

问题:第一次启动事件控制台时,可能发生以下 Java 异常:

GlobalPreferencesBean::loadPreferences()caught:

java.io.InvalidClassException:

javax.swing.plaf.basic.BasicLookAndFeel;不兼容的本地类:

stream classdesc serialVersionUID=6620516158032857937 本地类 serialVersionUID=1855300154015691576

在先前装有 IBM Tivoli Enterprise Console 3.7.1 事件控制台的机器上安装 IBM Tivoli Enterprise Console 3.8 事件控制台之 后,会发生这种异常。第一次安装 IBM Tivoli Enterprise Console 3.8 产品时也可能发生这种异常。 变通方法:可忽略这种异常。第二次启动事件控制台时,该异常不会发生。

### 缺陷 138487

问题:在 Windows 系统上,数据库安装助手所显示的 Informix 数据库空间的缺省路径不正确。接受不正确的缺省值会导 致事件数据库的安装失败。 不正确的路径类似于以下路径: *drive\_letter* :/IFMXDATA/*server\_name* /data/*filename*  以下路径为缺省路径: *drive\_letter* :/IFMXDATA/*server\_name* /*filename*  变通方法:在数据库安装助手中,请确保为数据库空间文件名指定有效的路径。

缺陷 139074

问题:对 Informix 数据库运行 **wtdbclear** 命令时,可能显示 RIM 错误。在 Windows 系统上,RIM 代理程序进程可能 停止响应。在 UNIX 系统上, RIM 代理程序可能会得到"iom 接收 67"错误。 变通方法:改为运行 **wtdbclear.pl** 命令。该命令不调用存储过程。

### 缺陷 140429

问题:由于与客户应用程序表和触发器的潜在冲突,在将 IBM Tivoli Enterprise Console 3.6.2 产品或 IBM Tivoli Enterprise Console 3.7.1 产品升级到 IBM Tivoli Enterprise Console 3.8 产品时并不会除去现有的 IBM Tivoli Enterprise Console 表空 间。

变通方法:对于每一数据库类型,请遵循下面的指示信息。

## IBM DB2 数据库

要除去现有的表空间,请执行以下任务: 1. 打开 DB2 命令行提示符。 2. 在提示符下,输入以下命令:

db2 connect to *tecdb* user *user\_id* using

db2 drop tablespace *tablespace\_name* 

其中 *tecdb* 是 IBM Tivoli Enterprise Console 数据库的名称, user id 和 password 是所拥有的系统特权足以删除表空间 的用户的用户标识和密码,而 *tablespace name* 是 IBM Tivoli Enterprise Console 表空间的名称。表空间名称的格式为 *useri*d\_data。

DB2 产品会自动除去表空间使用过的数据文件和目录。

Informix 数据库:

要删除数据库不再使用的设备,请执行以下任务:

- 1. 作为 IBM Tivoli Enterprise Console RIM 用户身份登录到 Informix 服务器或客户机。
- 2. 发出以下命令以列出现有的数据库空间及其关联的物理文件分配: onstat -d
- 3. 发出以下命令以除去数据库空间: onspaces -d *dbspace\_name*-y
- 4. 除去数据库空间名称之后,删除已除去的每个设备的物理文件。要确定分配给每个设备的物理文件,请参考步骤 2。
- MS SQL Server 数据库:

不需要为 MS SQL Server 删除设备。删除数据库时, 服务器将删除所有的设备和物理文件。

Oracle 数据库:

要除去现有的表空间,请执行以下任务:

1. 启动 SQL\*Plus, 然后作为具有 SYSDBA 特权的用户(例如 SYS 或 SYSTEM) 登录到 IBM Tivoli Enterprise Console 数据库。例如:

sqlplus "sys/*password*@*SID* as sysdba"

其中 password 是用户的密码, 而 SID 是数据库的 SID。

2. 通过发出以下命令,确定 IBM Tivoli Enterprise Console 3.7 产品表空间使用哪些数据文件:

SELECT file\_name

FROM dba\_data\_files

3. 输入以下命令以删除 IBM Tivoli Enterprise Console 表空间:

drop tablespace *tablespace\_name* 

其中 tablespace name = *'tablespace name* "

*tablespace\_name* 是 IBM Tivoli Enterprise Console 表空间的名称。表空间名称的格式为 *useri*d\_data。

4. 退出 SQL\*Plus。

5. 如果成功删除了表空间,则删除步骤 2 中列出的文件。

注:删除数据文件之前,必须成功删除表空间。

Sybase 数据库:

要删除数据库不再使用的设备,请执行以下任务:

1. 以 sa 登录 isql。

2. 运行 **sp\_helpdevice** 命令以查看所有逻辑设备的名称和它们所在的物理文件。记下逻辑文件名及其物理文件名。在步骤

4 中停止并重新启动服务器后,这些信息就不再提供。

3. 运行后跟有逻辑设备名称的 **sp\_dropdevice** 命令以除去设备。例如:

sp dropdevice mydevice

在除去设备之前,请确保任何数据库都不再使用这些设备。

4. 停止并重新启动 Sybase 服务器。

5. 删除每个已除去设备的物理文件。要确定分配给每个设备的物理文件,请参考步骤 2。

缺陷 141869

问题: 事件控制台与 Tivoli NetView® 组件一起使用时, 如果在继续操作时选择超过 100 个 NetView 事件(以 TEC ITS 开头的事件类)以同时确认或关闭这些事件,则可能导致死锁。对于所有其它事件类,将启用一个计时器来调 控处理。

变通方法:在继续操作时,不要选择超过 100 个事件来同时确认或关闭这些事件。位于事件查看器右上角的计数器将显示 工作队列中的事件总数和选定事件的数量。

缺陷 142355

问题: 对于 Solaris Operating Environment, Solaris 日志文件的格式已更改。V7 的适配器格式文件不再与 V8 的系统日志 中的条目相匹配。

变通方法: 按 《IBM Tivoli Enterprise Console *适配器指南》*的附录 B 中的概述更新格式文件, 或将日志消息格式设置为 Solaris 7 兼容性模式。要设置日志文件兼容性模式, 则完成以下任务:

1. 向 /kernel/drv/log.conf 文件添加以下条目:

msgid=0

2. 重新启动 syslogd 守护进程以使更改生效。

缺陷 146129

问题:在某些操作系统上,Java 异常可能间歇地在后台命令 shell 窗口中出现。它们不影响事件控制台或联机帮助的功 能。

变通方法:可忽略这些异常。

缺陷 146505

问题:在为了迁移到 V3.7 或 3.8 的事件控制台而运行 **wmigcon** 命令之后,必须使用 **tec-client3.6-remove.sh** 脚本除去 V3.6 的事件控制台。此脚本除去图标、关于 V3.6 的 Tivoli 管理环境安装的信息、菜单条目和二进制文件。 变通方法:完成以下任务可从 Tivoli 域服务器和所有的受管节点除去 V3.6 事件控制台:

1. 备份您的 oserv 数据库。

2. 确保正确地设置 Tivoli 环境变量,以运行 **/etc/Tivoli/setup** shell 脚本。

3. 在您的 Tivoli 域中启动 bash shell。

4. 将 **tec-client3.6-remove.sh** 脚本从 \$BINDIR/TME/TEC 目录复制到某个工作目录,例如 /tmp 目录。

5. 从指定的工作目录,运行 **tec-client3.6-remove.sh** 脚本如下卸载 V3.6:

./tec-client3.6-remove.sh *-rmfiles* 

其中:

 $-$ *rmfiles* 

除去本地 oserv 数据库对象并尝试除去与数据库相关联的所有文件(无论它们是否为共享文件),并且

 $-$ *usage* 

打印用法语句。

6. 运行 **wchkdb** 命令,以验证及修改 Tivoli 环境中的数据库资源。运行 **wchkdb** 命令将确保数据库同步。有关 **wchkdb** 命令的更多信息,请参阅 *Tivoli Management Framework Reference Manua*l。

缺陷 146600

问题: 在一些安装步骤中用"上一步"按钮进行浏览时, 数据库安装助手会生成 Java NullPointerException 错误消息。该助手 将继续运作,并创建所有安装脚本。

变通方法:这些错误消息不是因为有问题而造成的,可以忽略这些错误消息。

缺陷 146845

问题: 在 Red Hat Linux 系统中升级 IBM Tivoli Enterprise Console 产品之后, 由于 Java 运行时环境(JRE)的运行, 导 致处理器使用率很高。

变通方法:使用 **odadmin environ** 命令设置环境变量如下: LD\_ASSUME\_KERNEL=2.2.5

缺陷 147392

问题:安装后在 AIX 系统上重命名 NON\_TME 目录可能在尝试启动事件控制台时产生以下错误消息:

无法找到 xhpi,已使用的路径

/home/Non\_TME\_console/tec\_console/jre/bin/libxhpi.a

无法创建 Java 虚拟机。

变通方法:作为 root 用户运行 **slibclean** 命令,以清除 AIX 高速缓存库信息。然后运行 **tec\_console** 命令。

缺陷 147452

问题:要在 Red Hat Linux 系统上安装 IBM Tivoli Enterprise Console 产品,Linux 系统必须装有 **compress** 命令并且该命 令可用。

变通方法:查看 Red Hat Linux 文档中的 ncompress 包,以安装和使用 **compress** 命令。

缺陷 147727

问题:如果卸载了组件的主机包含同名的受管节点和端点,则使用 **wuninst** 命令卸载 IBM Tivoli Enterprise Console 组件 失败。

变通方法:使用以下步骤卸载组件:

1. 通过运行以下命令来重命名端点标签:

wep *old\_endpoint\_label* set\_label *new\_endpoint\_label* 

2. 运行 **wuninst** 命令以除去组件。请参阅缺陷 147763 获取 Windows 系统上 **wuninst** 命令的相关问题。

请参阅 *Tivoli Management Framework Reference Manua*l,获取 **wep** 命令的相关信息。 请参阅《IBM Tivoli Enterprise Console 安装指南》,获取关于将 IBM Tivoli Enterprise Console 组件与 wuninst 命令一起 使用的更多信息。

缺陷 147743

问题:通过运行 **wsetaeenv** 命令来尝试修改端点上适配器配置概要文件中存储的配置文件选项,会导致产生类似以下示例 的消息:

FRWTE:0021

Wed Aug 14 17:14:18 2002 (21): 操作" set\_acpEnvironment"未执行

变通方法:使用适配器配置设施添加或修改配置文件选项,然后将概要文件分发到端点。

缺陷 147763

问题:通过运行 **wuninst** 命令卸载 IBM Tivoli Enterprise Console 组件不会除去与组件相关联的目录和文件。当使用 **wuninst** 命令列出文件时,这些文件似乎已被除去,但它们并未被除去。

变通方法: 在应卸载组件的受管节点上运行脚本。这些脚本位于 SBINDIR/TME/TEC 目录中, 命名约定为 product tag**remove.sh**,其中 *product\_tag* 对应于提供给 **wuninst** 命令用以除去组件的同一产品标记。运行这些脚本后,运行 **wchkdb ñ u** 命令以更新对象数据库。请参阅《*IBM Tivoli Enterprise Console* 安装指南》,获取关于将 IBM Tivoli Enterprise Console 组件和产品标记与 **wuninst** 命令一起使用的附加信息。请参阅 *Tivoli Management Framework Reference Manual*,获取关于 **wuninst** 和 **wchkdb** 命令的附加信息。

缺陷 147905

问题:将 IBM Tivoli Enterprise Console 3.6.2 产品升级到 IBM Tivoli Enterprise Console 3.7.1 产品,然后升级到 IBM Tivoli Enterprise Console 3.8 产品时,操作员可能在尝试打开事件查看器中的"摘要"视图时看到以下消息:

ECO2026E: 您未分配至 TEC Console。TEC 管理员必须将您分配到 TEC Console 之后, 您才能查看 TEC 事件。

当操作员分配至事件控制台之后,"配置"视图会显示该操作员。

- 变通方法: 在"配置"视图中, 完成以下任务:
	- 1. 从事件控制台菜单,单击分配操作员。
	- 2. 将操作员从"当前操作员"列表移到"可用的操作员"列表。
	- 3. 将操作员移回"当前操作员"列表。
	- 4. 单击确定打开事件控制台并查看事件。

缺陷 147969

问题:在 Windows 系统上,登录窗口可能不显示在现有窗口的前面。当您运行 **tec\_console** 脚本之后切换窗口时会出现该 问题。

变通方法: 运行 tec console 脚本之后最小化或移动任何选定的窗口。在 Windows 2000 系统上,不要使用"显示桌面"按 钮,该按钮将隐藏所有活动的窗口,包括登录窗口。

缺陷 148159

问题:由于没有对 /tmp 目录的正确许可权,事件服务器安装失败。

变通方法:要安装事件服务器,Tivoli 域服务器上临时目录的文件许可权必须是所有用户都具有读写访问权。对于 UNIX 系统,/tmp 目录必须具有许可权 777。对于 Windows 系统, Everyone 帐户必须有 \$DBDIR\tmp 目录的读写许可权。此 外,Windows 系统上的所有其他用户和组必须对 \$DBDIR\tmp 目录具有完全控制权。

#### 缺陷 148309

问题:当从 IBM Tivoli Enterprise Console V3.6.2 或 3.7.1 升级 Oracle 事件数据库时,**wdbmaint.sh** 脚本运行时不带有 stats 选项。数据库仍将正确升级。

变通方法:要更新数据库统计信息,请在成功完成数据库升级后手工运行带有 stats 选项的 **wdbmaint.sh** 脚本。

#### 缺陷 148566

问题:对事件数据库运行 Tivoli Management Framework V3.7.1 并使用 MS SQL Server 7 或 Windows 2000 Server 可能会 导致以下问题:

- 当从数据库中检索时,数据库中定义为 varchar 数据类型的事件属性数据将在 255 个字符后被截断。
- 当从数据库中检索时,如果使用诸如 **wtdumprl**、**wtdumper** 和 **wtdumptr** 之类的数据库命令,则数据库中定义为 varchar 数据类型的事件属性数据将在 225 个字符后被截断。此问题与 Tivoli Management Framework RIM 组件有 关连,并将在将来的补丁中得到修正。如果您正在运行 Tivoli Management Framework V3.7.1 并计划升级到 IBM Tivoli Enterprise Console 产品 V3.8, 则当以下任一情况适用时您就可以升级而不会有任何问题:
	- o 如果接收到的事件不包含定义为 varchar 数据类型(该数据类型包含的字符超过 255 个)的属性数据。仅 当 varchar 列中的数据超过 255 个字符时,才会出现该问题。
	- o 如果接收到的事件包含定义为 varchar 数据类型(该数据类型在数据库中包含的字符超过 255 个)的属性 数据,但是事件到达速率将导致这些事件不处于 QUEUED 或 WAITING 状态。如果您拥有处于 WAITING 状态的事件, 或重新启动带有处于 OUEUED 或 WAITING 状态的事件的事件服务器, 则当从 数据库读取事件数据时事件数据将被截短且被指定为 PARSING FAILED 状态。事件服务器将不再处理这 些事件。
- 变通方法: 如果需要援助, 请联系 IBM 客户支持, 或者对事件数据库使用非 MS SQL Server 7 或 Windows 2000 Server 的其它数据库类型。

缺陷 148622

问题: 在数据库安装助手中使用"仅生成脚本"选项生成脚本、接着退出数据库安装助手以及随后选择"仅执行脚本"选项运 行脚本,将导致脚本运行不正确。如果在数据库安装助手中选择"生成脚本"和"执行脚本"选项,脚本则成功运行。 变通方法:使用以下步骤更正该问题:

1. 要退出数据库安装助手, 则单击窗口右上角的"关闭窗口"控件。

2. 要除去数据库空间,请作为 Informix 用户运行 **rm\_db\_inf.sh** 脚本。该脚本在已生成脚本所处的目录中。

3. 要运行已生成的脚本,请输入 **wdbconfig.sh cr** 命令(对于新的 IBM Tivoli Enterprise Console V3.8 数据库)、

wdbconfig.sh upg 命令(对于从 IBM Tivoli Enterprise Console V3.7.1 数据库升级)或 wdbconfig.sh upg 362 命令(对于 从 IBM Tivoli Enterprise Console V3.6.2 数据库升级)。这些脚本在生成的脚本所处的目录中。

#### 缺陷 148654

问题:在 UNIX 系统上使用数据库安装助手时,不能通过突出显示文本字段及随后输入新密码来覆盖密码字段。 变通方法: 在 UNIX 系统上使用数据库安装助手配置数据库时, 请在输入新密码之前使用 Backspace 键或 Delete 键删除 整个密码。

#### 缺陷 148740

问题:如果配置文件中的最后一行不包含回车符,则不读取它。这是适配器和网关配置文件以及 **wpostzmsg**、**postzmsg**、 **wpostemsg** 和 **postemsg** 命令的问题。

变通方法:创建或修改配置文件时,请确保文件中的最后一个配置选项行之后有回车符。如果缺少回车符号,将不读取文 件中的最后配置选项。

## 缺陷 148947

问题: 使用 mount 命令或 SAM 在 HP-UX 上安装 IBM Tivoli Enterprise Console V3.8 CD 安装映像时, 所有文件名均 以 ;1 字符串结尾。HP-UX 系统的 mount 命令不支持 Rock Ridge 格式。在某些情况下, 可能需要用 pfs umount 命令 来卸装该 CD-ROM 目录。

变通方法: 如果您已使用 mount 命令或使用 SAM 安装了 IBM Tivoli Enterprise Console V3.8 安装映像 CD, 则在开始之 前必须使用 **unmount** 命令卸装该 CD-ROM。

1. 确保 pfs\_mountd 和 pfsd 进程都在运行。如果这两个进程都不在运行, 则使用以下命令启动它们: pfs\_mountd& 和 **pfsd&**。

2. 使用以下命令安装 CD-ROM:

/usr/sbin/pfs\_mount /dev/dsk/*CD\_device mounting\_point* 

3. 确认没有文件名以 ;1 字符串结尾。

4. 完成安装之后,请使用 **unmount** 命令卸装该 CD-ROM。

如果您使用的是 HP-UX 11 或 HP-UX 11i,则可以下载 HP-UX 补丁来使用标准 **mount** 命令实现 Rock Ridge 格式支 持。请联系 Hewlett Packard 客户支持,以获得其它信息。

## 缺陷 148992

问题:Windows XP 系统生成的事件字符串不同于其它 Windows 系统生成的那些字符串。这导致 Windows XP 端点上的 Windows 事件日志适配器只生成满足适配器过滤条件的所有 Windows XP 事件的 NT Base 类的事件。例如, 原来应从其 它 Windows 系统端点生成的 NT\_Performance\_Alert 类事件现在是在 Windows XP 端点上使用 NT\_Base 类生成的。 变通方法: 要使 Windows 事件日志适配器能将 Windows XP 事件与 IBM Tivoli Enterprise Console 事件类相匹配, 您必须 修改 tecad win.fmt 文件以匹配您想发送到事件服务器的特定事件。有关修改格式文件后如何生成新的类定义语句(CDS) 文件的更多信息,请参阅《*IBM Tivoli Enterprise Console* 适配器指南》。

缺陷 152648

问题: 必须先手工启动 Tivoli Management Framework 4.1 Web 服务器, 然后事件控制台"信息"按钮才能正常工作。 变通方法:要启动 Web 服务器,请运行 **wstarthttpd** 命令。

## 缺陷 152899

问题: 规则库装入命令(wrb-loadrb)在 SuSE Linux Enterprise Server(SLES)上没有将文件复制到 \$DBDIR/tec 目录 中。

变通方法:创建以下符号链接:

ln -s /bin/gzip /usr/bin/compress ln -s /bin/gunzip /usr/bin/uncompress

注:**wrb ñloadrb** 命令利用 compress 和 uncompress 实用程序,这些实用程序在缺省情况下并未随 SLES 一起安装。

缺陷 153189 问题:在 Linux 系统上配置 Tivoli Management Framework V4.1 RIM 对象时,缺省密码为空白。 变通方法:使用以下 **wsetrimpw** 命令,将原始密码属性保留为空白: bash% wsetrimpw tec  $\frac{11}{25}$  <new-pw>

缺陷 153327

问题:如果由 **wpostzmsg** 命令使用的配置文件中有任何包含空格的空行,则发生以下错误:

配置文件中语法错误, 忽略行 <line\_num>

变通方法:如果您使用不带制表符或带单个空格的空行,则不会发生该错误。

缺陷 153880

问题: Send Event 任务中以反斜杠字符(\)或 0x5c(DBCS)结尾的属性字符串值未经正确语法分析。这个结束字符被解 释为字符串右引号的转义字符。这是使用任何代码集时都可能发生的普遍问题,使用多代码集环境时则更恶化。 变通方法: 避免 Send Event 任务中的消息以反斜杠(\)字符或 0x5c(DBCS)结尾。

缺陷 154141

问题: 事件查看器显示最近的 *n* 个事件, 其中 *n* 是要显示的事件数(在控制台设置中配置)。将事件状态更改为"关闭" 并不会从要显示的多个事件中清除事件。 变通方法:必须配置控制台过滤器,以强制事件查看器只检索未关闭的事件。

问题:运行 reorganization 实用程序时,**wdbmaint** 命令以纯文本形式显示在命令行上输入的数据库用户密码。

### 缺陷 16369

问题: 当某个进程停止或失去与 tec server 进程的通信时, tec master 进程自动重新启动其它进程。 变通方法: 一个新变量 (tec restart server) 已被添加到 .tec config 文件。此参数控制当某个进程停止或失去与 tec master 的通信时,tec\_master 进程是否自动重新启动其它进程。此参数的值为 YES 和 NO。缺省值为 NO,这意味着如果 tec master 进程无法与子进程进行通信, 则服务器关闭。

缺陷 164131

问题: re\_substitute 谓词仅替换第一次出现的匹配字符串。 变通方法: 无可用的变通方法。

缺陷 165770

问题:当使用 DB2 V8.1 时,**wtdbspace** 命令失败。

变通方法:编辑 **wtdbspace** shell 脚本并更改以下行:

if (\$output =~ /SQL1402N/ || \$output =~ /SQL1403N/)

如下所示将行更改为:

if (\$output =~ /SQL1402N/ || \$output =~ /SQL1403N/ || \$output =~ /SQL30082N/)

缺陷 166159

问题:当事件源大小大于 4039 字节时,Windows 事件日志适配器会丢失事件。 变通方法: 无可用的变通方法。

缺陷 166313

问题: Clear Closed Events 任务不清除 DB2 V8.1.2 产品上已关闭的事件。 变通方法:无可用的变通方法。

#### 缺陷 166949

问题:当从事件控制台运行任务时,显示输入的任务最新值,而不是缺省值。

变通方法: 管理员的"控制台首选项"对话框中包含新的"任务设置"部分,该部分提供以下复选框:

## 每次执行完成后,复位任务参数为缺省值

如果选择了此复选框,则每次运行任务,均恢复为任务的缺省值。

#### 允许操作员覆盖任务复位参数标志

如果选择此复选框,则操作员可以覆盖管理员的设置。这使操作员可以在他们的"事件组首选项"对话框中 使用复选框。

缺陷 172113

问题: 当在 UNIX 系统上安装非 TME 适配器时, tecad logfile.cfg 命令未向您提示任何标识。 变通方法: 要设置非 TME 适配器的标识, 请指定标识为 tecad logfile.cfg 命令的第一个参数。例如: **tecad\_logfile.cfg** *MyID*

缺陷 172347

问题:无法使用事件控制台删除重命名的自动执行任务。 变通方法: 将任务重命名为它原来的名称, 然后删除任务。

缺陷 172395

问题:在具有错误格式化的 LogSources 条目的 Linux 日志文件适配器上发生分段故障。 变通方法:通过使用 / 字符作为条目的开头,确保 LogSources 条目中的路径是一个绝对路径名。例如: /tmp/adap.logfile

## 文档更新

APAR IY22142

升级到 Tivoli Management Framework 3.7.1 之后, 事件控制台中显示的接收事件时间比实际时间晚一个小时。发生此问题 是因为 Tivoli Management Framework oserv 进程中的时区(TZ)环境变量与操作系统中的 TZ 变量不同步。事件控制台上 接收到的时间以格林威治标准时间(GMT)显示,而不管选定的时区如何。夏令时期间,在 Tivoli Management Framework 3.7.1 上运行的事件控制台中会发生这种问题。

使用 **wtimezone** 命令检查您的时区设置。如果显示的时间不正确,请手动设置 Tivoli Management Framework oserv 进程 的 TZ 环境变量。有关 **wtimezone** 命令的更多信息,请参阅 *Tivoli Management Framework Reference Manua*l。

### APAR IY31847

NewLogBasedOn 关键字指定当日志文件的时间戳记发生更改但大小保持不变时是否应将该文件看作新文件。如果将某个文 件看成新文件,适配器将重新发送该文件中包含的每个事件。该关键字是可选的。如果未指定 NewLogBasedOn, 则仅当现 有日志文件的大小减小时才将其看成新文件。可能的值有:

### **ctime | CTIME**

如果创建时间戳记发生更改,则将该文件看成新文件。

#### **mtime | MTIME**

如果修改时间戳记发生更改,则将该文件看成新文件。

### **cmtime | CMTIME**

如果创建或修改时间戳记发生更改,则将该文件看成新文件。

#### APAR IY32703

在使用网络地址转换程序(NAT)与事件服务器进行通信的系统上,不能使用事件控制台查看事件信息。

要在 NAT 环境中运行事件控制台,请完成以下步骤:

1. 通过输入以下命令, 在 Tivoli 域中的每个受管节点上启用 Tivoli 域中的 NAT:

## **odadmin set\_allow\_NAT TRUE**

2. 通过运行以下命令重新启动事件服务器:

### **odadmin reexec all**

3. 确保您的路由器支持 DNS 查找。在 NAT 环境中,使用 DNS 进行主机名查找可提供 UI 服务器与事件控制台之间连 接所需的信息。如果没有 DNS 主机名查找支持,事件控制台将不启动。要使事件控制台所打开的端口的数量降至最低, 请使用 Tivoli Management Framework 产品提供的单端口 bdt:

1. 在每个事件服务器中,输入以下命令: **odadmin single\_port\_bdt TRUE all**  2. 在每个受管节点中,输入以下命令: **odadmin single\_port\_bdt TRUE**  3. 通过运行以下命令重新启动事件服务器: **odadmin reexec all** 

### APAR IY40180

现在可对 tec\_gateway 进程进行标准跟踪,并可使用 .tec\_gateway\_diag\_config 文件配置该标准跟踪。该文件位于以下目 录: \$BINDIR/../generic\_unix/TME/ACF\_REP/.tec\_gateway\_diag\_config 该网关配置文件的格式与 .tec\_diag\_config 和 .ui\_server\_config 文件类似。

以下示例显示了 .tec\_gateway\_diag\_config 文件的缺省设置:

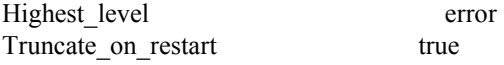

# tec\_gateway #############

tec gateway Highest level error tec\_gateway GW\_Send error /tmp/tec\_gateway

跟踪级别从最低到最高排列为:

error (错误)、warning(警告)、trace0、trace1、trace2。

除非要求以完全跟踪来调试问题, 否则应禁用跟踪或将跟踪设置为错误级别。Highest level 和 tec\_gateway Highest Level 行设置了对随后各部分都有可能的最高跟踪级别。最详细的跟踪级别是 trace2。

Truncate on restart 变量确定在 tec\_gateway 进程启动时跟踪文件是否截断至零字节。当前情况下, Gw\_Send 是唯一可用 于网关跟踪的模块。

要为网关设置跟踪,请完成以下步骤:

- 1. 安装或更改 .tec gateway diag config 文件, 以设置跟踪, 然后将该文件复制到以下位置: 对于 UNIX 系统: /etc/Tivoli/tec/.tec\_gateway\_config 对于 Windows 系统: %SYSTEMROOT%\system32\drivers\etc\Tivoli\.tec\_gateway\_config
	-
- 2. 通过运行 wstoptecgw 命令停止网关, 然后重新启动网关。重新启动网关之后, tec gateway 进程可以读取网关配 置文件。

## APAR IY40095

不接受使用 NLS 键盘映射在控制台登录弹出窗口中输入的语言环境字符。 通过仅使用字母数字字符来创建操作系统用户帐户,可修正该问题。

#### APAR IY41395

IBM 的《*Tivoli Enterprise Console* 适配器指南》误称:必须创建具有 Senior 或更高特权的管理员帐户才能启动适配器。 并且, 在有关 Windows 适配器配置的部分中, 它还称您可以将"用户登录名"字段和"组登录名"字段留空。这也是不正确 的。如果这些字段为空, 则不可能使用 Tivoli 域角色或"登录"窗口。

#### APAR IY42463

可以基于 wlocalhost 设置来连接正确的接口。Java Client Framework(JCF)按以下顺序查找 wlocalhost 设置:

1. JCF 查找作为系统属性通过控制台启动脚本传入的 wlocalhost 设置。例如, 将以下内容追加到 tec console 启动脚 本的 PROPERTIES= <line> 中:

-DWLOCALHOST=test1.austin.ibm.com

 UNIX 系统示例: PROPERTIES="<*line*> -DWLOCALHOST=test1.austin.ibm.com"

注意: 如果已列出其它系统属性,则添加 -DWLOCALHOST= line 并确保整个属性列表都被括在双引号中。 Windows 系统示例: PROPERTIES=-DINTERP=\${INTERP} -DDISPLAY=\${DISPLAY} -DWLOCALHOST=test1.austin.ibm.com

在 Windows 系统上, 控制台启动脚本是 tec console.cmd 文件。

注:在 Windows 系统上,属性列表不需括在双引号中。

2. 查找作为系统属性通过控制台启动脚本传入的 ETCWLOCALHOST。ETCWLOCALHOST 给出了存储接口主机名 或 IP 地址的文件的名称和位置。

 UNIX 示例: PROPERTIES="<line> ETCWLOCALHOST=/etc/techost"

 Windows 示例: PROPERTIES=<line> ETCWLOCALHOST=/etc/techost

其中 techost 是一个文件,该文件包含要绑定的接口的全限定主机名或 IP 地址。

- 3. 如果未传入 DWLOCALHOST 或 ETCWLOCALHOST 设置, JCF 将在缺省文件 /etc/wlocalhost 中查找,该文件 应包含要绑定的接口的全限定主机名或 IP 地址。
- 4. 最后,如果前三个列表项不适用,JCF 将调用使用缺省接口的 getLocalHost()。

如果要绑定到正确的接口,则必须使用本节所述的系统属性。并且,在 Windows 系统上,wlocalhost 的值存储在注册表 中,并可以从注册表中获得该值,方法是从命令行运行 **wlocalhost** 命令、然后通过上述方法之一将该值作为值传递。

### APAR IY42977

接收事件时, IBM Tivoli Enterprise Console 服务器在一段时间内停止处理事件, 并发生网络断开连接问题。如果存在连接 问题, tec reception 进程会在接收来自网络的事件时无限期阻塞。更改了接收逻辑, 以并入出现网络问题时事件接收的可 配置超时。新的 tec\_recv\_timeout 配置参数已添加到 .tec\_config 文件中。该参数指定了 tec reception 断开连接前的时间 量(秒), 这样就允许代理程序重新连接并发送事件。tec recv timeout=10 就是一个示例用法。

### APAR IY43249

3.8.0-TEC-FP01 自述文件误称: ProcessPriorityClass 属性对所有的 UNIX 和 Windows 适配器都可用。然而, ProcessPriorityClass 属性仅对那些使用配置文件中 LogSources 关键字的 UNIX 和 Windows 适配器可用。

### APAR IY43312

tec\_gateway 进程有时会耗尽远程过程调用(RPC)线程。GWThreadCount tec\_gateway 参数允许用户指定网关所使用的 RPC 线程的数量。正确的值范围可以在 251 - 10000。例如, GWThreadCount=1500。

### APAR IY43428

要使用操作系统认证,必须设置 Oracle 服务器。可以配置 Oracle 数据库,以由 Oracle 服务器或由操作系统认证。完成 以下步骤来配置 Oracle 数据库, 以允许操作系统对用户进行认证:

1. 检查 \$ORACLE\_HOME/network/admin/sqlnet.ora 文件。该文件应该包含以下这一行: SQLNET.AUTHENTICATION\_SERVICES= (NTS)

连接远程 Oracle 数据库时, 必须以相同方式配置客户机上和 Oracle 服务器上的 sqlnet.ora 文件。从客户机连接时, 必须 对外部认证设置额外的 Oracle 数据库配置值。

2. 以单机模式启动 Oracle Enterprise Manager Console

3. 在您的 Oracle 数据库中, 创建一个要由操作系统认证的用户。Oracle Enterprise Console 用于管理 Oracle 实例, 包括创 建用户。应对该用户使用以下名称。

Unix 系统: OPS\$<*operating system ID*>

例如,如果操作系统标识为 *systemid*,则 Oracle 标识必须为 OPS\$*systemid*。

Windows 系统: OPS\$<*machine or domain name>\<operating system ID* >

例如,对于本地管理员,Oracle 标识可以是: OPS\$KIZER04\ADMINISTRATOR

您必须指定用户具有外部认证。

注: 您可以在 Oracle 中更改缺省前缀 OPS\$。前缀甚至可以为空。使用 os authent prefix 配置参数可更改前缀。

4. 安装 IBM Tivoli Enterprise Console 数据库时,用户必须作为 SYSDBA 进行操作。用户还必须属于以下用户组, 其中 *group* 表示该用户组的名称:

Unix 系统:dba *group* 

### Windows 系统:ORA\_DBA *group*

完成这些步骤之后,就可以登录到您的 Oracle 数据库而无需指定用户标识和密码。Oracle 系统使用已登录到操作系统中 的当前用户。要连接到 Oracle 数据库,请输入 sqlplus "/@SID as sysdba", 其中 SID 是 Oracle 数据库的标识, 例如 TEC

在 SQL\*Plus 中时,您可以使用 show user 命令显示已登录到 Oracle 数据库中的当前用户。 如果您作为 SYSDBA 登录, 则运行 show user 命令将返回: SYS。

您也可以作为该用户登录,方法是输入以下内容: sqlplus "/@SID"

show user 命令在 Oracle 中显示 OPS\$ 用户。

### APAR IY45458

重新引导系统之后,lcfd 守护进程以错误的环境变量设置启动,而事件数据不可读。通过更改 **lcfd.sh** 和 **init.tecad\_logfile.sh** 脚本以在每个文件的开头处包含以下这一行,可修正该问题:

### unset LC\_MESSAGES

#### APAR IY47508

该文档包含的有关规则库概要文件报告文件位置的信息不正确。规则库概要文件报告文件位于 /tmp 目录中,而不是 \$DBDIR/tec 目录中。

### APAR IY47689

升级到较新版本的 IBM Tivoli Enterprise Console 数据库时, 如果已定制数据库, 则升级数据库脚本可能会撤销定制, 除非 您更改升级数据库脚本。例如,如果已将您的原始表空间定制成受系统管理而非受数据库管理,则在您运行数据库升级脚 本后,这些表空间将作为受数据库管理而非受系统管理的表空间创建。在数据库升级之前或在数据库初始创建之前, 您必 须编辑数据库创建脚本,声明表空间受系统管理而非受数据库管理。受数据库管理为缺省值。

### APAR IY48071

如果在编辑 tec\_gateway 适配器配置概要文件(ACP)时编辑"常规"选项卡上的 Config dir: 字段, 则 tec\_gateway 进程无 法读取 tec\_gateway.conf 文件。tec\_gateway 进程只可从 \$TECADHOME/tec 目录读取 tec\_gateway.conf 文件。如果该目 录名称已更改,则 tec\_gateway 进程无法读取该配置文件。在《*IBM Tivoli Enterprise Console* 适配器指南》中, \$TECADHOME/tec 目录被描述为缺省目录,但实际上它是适配器配置文件的唯一目录。编辑 tec\_gateway ACP 时,请不 要编辑"常规"选项卡上的 Config dir: 条目。

### APAR IY48228

新的 tec disable exponential format 配置参数已添加到 .tec config 文件中。该参数允许以指数格式或浮点格式对实数进行 格式化。例如, tec\_disable\_exponential\_format=yes。

#### APAR IY48347

BAROC 保留字不能在槽中使用。该信息应记载在 IBM Tivoli Enterprise Console 文档库中。

#### APAR IY48565

• 应该如下所示更新 V3.8 的 IBM *Tivoli Enterprise Console Reference Manua* 第 77 页中 **wrb** 命令的 -imptgtdata 选项:

### **-imptgtdata** *data\_file target rule\_base*

将支持数据文件导入到目标规则库。此文件必须已经存在于 TEC RULES 子目录中,并且该文件已经随规则库一起分 发。例如:可以导入以下文件:

事件集成工具配置文件 Prolog 事实文件 Prolog 数据文件

data file

指定将要导入到已命名的目标规则库的文件的名称。指定文件名,而不是路径。此文件必须已经存在于 TEC\_RULES 子目录中。

#### target

指定接收导入的数据文件的目标规则库的名称。

#### rule base

指定包含目标的规则库的名称。

## APAR IY49070

应该对 *IBM Tivoli Enterprise Console Version 3.8 Rule Builderís Guide* 作出以下更新:

### 伪指令 profile

启用规则的概要分析功能。使用此伪指令,您可以报告形式获得关于正在对每个规则操作进行概要分析的功能的详细信 息。详细信息只是对于单个规则操作是准确的。profile 伪指令可以放置在规则集的开头部分或放置在单个规则内。您也可 以使用 **wrb -comprules -profile** 命令对整个规则库进行概要分析。缺省情况下,不启用概要分析。请参阅下面的『规则的 概要分析』和『概要文件详细程度』,获取更多信息。

### 规则的概要分析

概要分析生成包含规则操作执行信息的报告。您可以对单一规则操作进行概要分析。报告包含正处于概要分析中的规则操 作的以下信息:

规则操作处理触发规则的最新事件所花费的时间量(以秒计) 规则操作处理的事件数 规则操作中处理的所有事件所花费的时间量(以秒计) 规则操作的事件吞吐量,表示为每秒的事件数

注:

在概要分析规则操作时,不应使用 commit\_rule()、commit\_action() 和 commit\_set() 语言谓词。 当规则库是为生产环境而编译时,应该禁用概要分析,因为它会使用系统资源。

下图显示的示例是带有一个已作概要分析的规则的概要文件报告:

============================================ 计时摘要

--------------------------------------------

--------------------------------------------

test\_rls: 最新事件所用时间:7.000000000000001e-02 事件计数: 2 总时间: 4.799999999999998e-01 每秒事件数: 4.166666666666669e+00 --------------------------------------------

============================================

要对规则作概要分析,您必须对已启用概要分析的规则库进行编译。通过从命令行使用 **wrb -comprules -profile** 命令或使 用在规则集或规则中指定的 profile 伪指令,可以执行这一操作。

在对已启用概要分析的规则库进行重新编译后,停止然后重新启动事件服务器以开始进行概要分析。在关闭事件服务器 时, 概要文件报告被追加到 \$DBDIR/tec/profile 文件中。因为概要文件报告总是被追加到同一文件中, 所以如果从未删除 它或删除其中的条目,则它会变得很大,因此请定期对它进行检查。

概要文件详细程度

支持以下"规则的概要分析"详细程度级别:

注意:

在对规则内单一操作的概要分析中,信息报告是正确的。设置多个规则和操作的 profile 伪指令不会产生正确的信息。

当使用以下 wrb 命令启用概要分析时, 规则库内的所有规则均被概要分析:

## **wrb -comprules -profile**。

规则集

通过将 profile 伪指令插入到规则集的开头(第一条规则之前), 对规则集作概要分析。例如:

directive:profile %Start profiling. rule:rule1:(

... ). %End rule1. rule:rule2:(

... ). %End rule2. rule:rule3:( ...

). %End rule3. %End rule set. %End profiling.

规则

通过将 profile 伪指令插入到规则集中规则的事件过滤器之前,对特定规则作概要分析。

rule:test\_rule:( directive:profile, event: evt of class within [?NT\_NAV ?]where  $[]$ , reception\_action:action0:( drop\_received\_event ) ).

APAR IY50376

IBM Tivoli Enterprise Console Version 3.8 Reference Manual 更新, 第 179 页: 可以在 .tec\_config 文件中配置以下关键字:

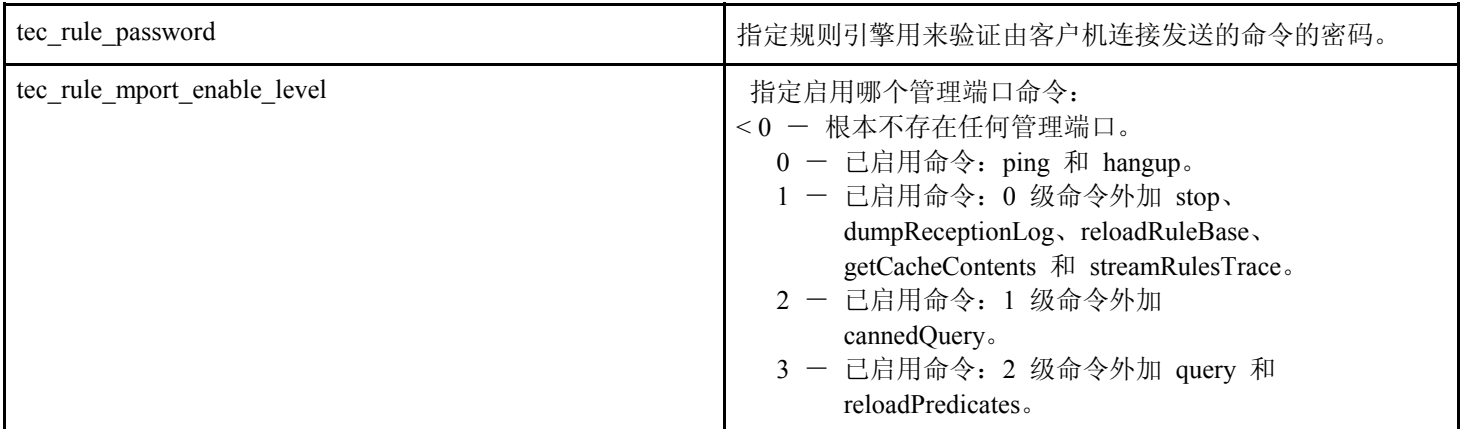

## APAR IY50458

《*IBM Tivoli Enterprise Console V3.8* 发行说明》更新,第 35 页:

(标题『更改为 first instance() 和 all instances predicates()』下面)

现在, first instance() 和 all instances() 谓词验证属性过滤器中引用的每个属性是否都已经在类过滤器中列出的某个类中定 义。即,要对某属性进行过滤,则该属性必须已在促使规则运行的类或类所继承的超类中定义。

APAR IY50866

IBM Tivoli Enterprise Console Version 3.8 Rule Builder's Guide 更新, 第 212 页: BufferFlushRate

不得在事件转发配置文件中或规则库内定义 BufferFlushRate 参数。也不应将它设置为 0。re\_send\_event\_conf() 谓词使用 和 IBM Tivoli Enterprise Console V3.8 一起推出的 EIF 库新的增强版本。增强的 EIF 库首先对事件进行高速缓存,然后一 个独立的线程清空高速缓存,这样高速缓存一直是可用的,即使它具有活动的连接。

## APAR IY51371

《*IBM Tivoli Enterprise Console V3.8* 发行说明》更新,第 44 页 适配器配置文件的过滤器中的非英语数据 要在事件数据中使用 UTF-8

- 请以本地编码(例如 SJIS)定制格式文件和配置文件。
- 对于 UNIX, 使用 logfile gencds (对于 Windows, 使用 win gencds.exe)生成 .cds 文件。
- 如果使用了任何 DBCS 字符,则请将配置文件、格式文件和 .cds 文件转换为 UTF-8 编码。
- 请确保将已作 UTF-8 转换的格式文件复制到"/etc/C"目录。
- 在 UTF-8 语言环境中启动适配器

## 注意:

要监视 UTF-8 编码形式的事件数据,必须将适配器的配置文件、格式文件和 CDS 文件全部设置为 UTF-8 编码。

## APAR IY51877

*IBM Tivoli Enterprise Console Version 3.8 Rule Builder's Guide* 更新,第 368、370 和 407 页 tec\_compile()、tec\_consult() 和 tec\_reconsult() 谓词的用法可与 compile()、consult() 和 reconsult() 谓词的用法相同。请注 意, tec compile()、tec consult() 和 tec reconsult() 谓词不需要用户设置 BIM PROLOG DIR 环境变量。

## APAR IY52078

《*IBM Tivoli Enterprise Console V3.8* 发行说明》更新 如果使用 **wsetesvrcfg** 命令设置 .tec\_config 文件中指定的任何安装参数,则这些参数将被忽略。

## APAR IY55329

《*IBM Tivoli Enterprise Console V3.8* 安装指南》

应该为带有适配器标识的 V3.8 Windows 增强型日志文件适配器的静默安装添加以下信息。应该将书中的现有部分用于不 带适配器标识的适配器。

使用以下过程配置用于静默安装的 setup.iss 文件:

- 1. 如下表所述, 编辑 setup.iss 文件, 并对它进行修改:
- 2. 从 Windows InstallWin 目录运行 **setup /s** 命令,以静默安装适配器。

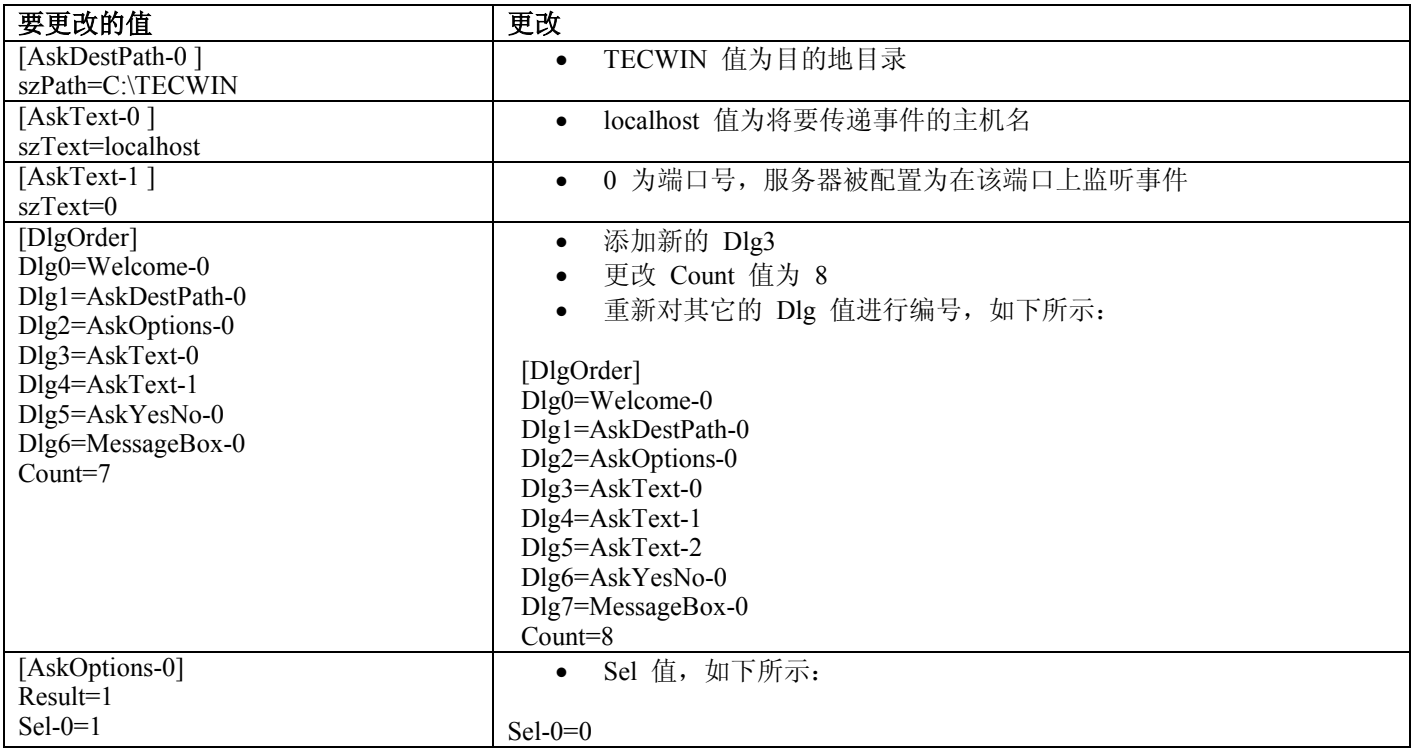

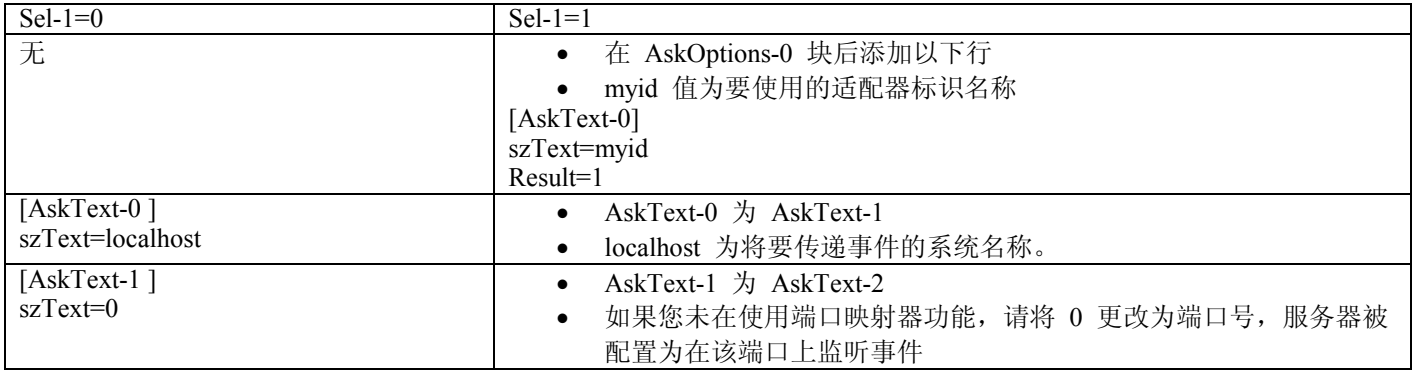

缺陷 154243

tecad logfile.cfg 命令使得可以启动同名的重复适配器,这样会创建多个具有相同适配器标识的适配器进程。要避免这种情 况发生,当运行 **tecad\_logfile.cfg** 命令时请验证在特定系统上运行的每个适配器的标识。

## 缺陷 156698

从标准适配器升级到增强型适配器时,请完成以下任务:

- 1. 从标准适配器安装保存原始 etc 目录,包括所有配置、跟踪、错误和格式文件。
- 2. 分发空的概要文件以除去先前安装的适配器。
- 3. 分发新的增强型适配器。
- 4. 使用原始 etc 目录中的配置、跟踪、错误和格式文件修改新的增强型适配器,并分发该概要文件。
- 5. 对于非 TME 适配器,将已保存的 etc 目录的内容与新的 etc 目录合并。

缺陷 157335

当非 TME Windows 适配器的卸载实用程序从安装目录中运行时,不会除去该安装目录。从"开始"菜单或通过"控制面板" 中的"添加/删除"工具选择卸载选项。

### 缺陷 160862

在事件大量出现期间使用 **kill -HUP** 或 **wsighup** 命令重新装入适配器时,某些事件可能会丢失。在低事件流量期间重新装 入适配器。

## 缺陷 166380

应该将以下关于 **wstoptecgw** 命令新版本的信息添加到 *Reference Manual*for the Tivoli Enterprise Console, Version 3.8 中:

## **wstoptecgw**(受管节点版本):

**wstoptecgw** 命令的受管节点版本是用来停止安装在受管节点上的 Tivoli Enterprise Console 网关的。 **wstoptecgw** 命令的受管节点版本是安装在受管节点上的,而 **wstoptecgw** 命令的端点版本是安装在端点上 的。当将 tec\_gateway 概要文件分发到受管节点或端点时,会自动运行合适的 **wstoptecgw** 命令。 **EnableSigTerm** 关键字用来确定安装了该命令的哪个版本。缺省值为 **EnableSigTerm =YES**,这表示当网 关安装在受管节点上时,将使用 **wstoptecgw** 命令的新版本。

## 语法:

wstoptecgw

## 描述:

**wstoptecgw** 命令的受管节点版本使服务于受管节点的 Tivoli Enterprise Console 网关停止。Tivoli Enterprise Console 网关在接收事件的情况下重新自动启动,所以没有相应的命令来启动网关。此命令必须 运行在包含网关的主机(受管节点)上找到的 shell 中。

- 要在包含网关的主机(受管节点)shell 上获得 **wstoptecgw** 命令,请执行以下步骤。
	- 1. 确保适配器配置设施被安装到受管节点上以充当 Tivoli Enterprise Console 网关。
	- 2. 为 tec\_gateway 配置文件创建适配器配置概要文件条目并确保 **EnableSigTerm=YES** 已经被指定。
	- 3. 将 tec\_gateway 适配器配置概要文件分发到受管节点。**wstoptecgw** 命令现在被安装到受管节点上的 \$BINDIR/bin/ 目录中。

## 更改 **Oracle** 系统上 **UTF-8** 编码的设置

IBM Tivoli Enterprise Console 产品对与 Oracle 服务器交换的数据使用 UTF-8 编码。必须更改 Tivoli 服务器环境, 以并 入 UTF-8 编码的正确设置。

具有更改 Tivoli 环境设置的许可权的用户必须完成以下步骤:

1. 设置 Tivoli 环境变量:

i. UNIX 系统: 从命令行,运行 . **/etc/Tivoli/setup\_env.sh** ii. Windows 系统: 从命令行,运行以下脚本: %SystemRoot%\WINNT\system32\drivers\etc\Tivoli\setup\_env.cmd

- 2. 运行 **odadmin environ get >** *tempfile* 命令以将 Tivoli 环境设置保存到 *tempfile* 中。
- 3. 编辑 *tempfile* 以并入以下参数:
- NLS\_LANG=*language*\_*territory.*AL32UTF8
	- 其中 *language* 和 *territory* 随您的 Oracle 客户机而变。
- 4. 运行 **odadmin environ set <** *tempfile* 命令以导入新的 Tivoli 设置。
- 5. 通过运行 **odadmin reexec all** 命令重新启动服务器。 注:在 UNIX 系统上,*tempfile* 中缺少 LANG 设置可能会导致 **odadmin environ set** 命令失败。有关该设置的值 的信息,请参考《*Tivoli Management Framework Enterprise* 安装指南》。

请参考 *Oracle8i National Language Support Guide* 或 *Oracle9i Database Globalization Support Guide*(在 Oracle 技术 支持处提供),可为 language 和 territory 这两个参数选择适当的设置。例如,正确的美国英语设置为 AMERICAN\_AMERICA.AL32UTF8,而正确的日语设置为 JAPANESE\_JAPAN.AL32UTF8。

## **IBM Tivoli Enterprise Console Reference Manual** 更新(**V3.8**)

**wrb** 命令从所有受支持的非 UTF-8 代码集正确导入规则。

## *nimprbclass class\_file* **[***-encoding encoding***][***-before class\_file* **|**  $a$ **hafter** *class\_file* [-force] *rule\_base*

将事件类规范的文件(BAROC 文件)导入到规则库中,如果没有另外用参数指定,则将其追加到类规范的末尾。 如果类集文件包含语法错误、对不存在的事件类或枚举的引用,或者如果定义重复的事件类或枚举,则显示一条错 误消息。如果某个类文件中的类派生自另一文件中的类,则先将派生这些类的类文件导入到规则库中,然后再导入 包含这些类的类文件。例如,如果 B.baroc 类文件包含派生自 A.baroc 类文件的类,则必须首先导入 A.baroc 类 文件。

### *class\_file*

指定要导入的类文件的名称。这必须是 BAROC 文件的路径。

*rule\_base* 

指定接收导入的类集的规则库的名称。

### $-$ **after** *class file*

指定应在导入的类文件之后的类文件。

-before *class\_file* 

指定应在导入的类文件之前的类文件。

**ñencoding** *encoding* 

指定某个类文件的字符编码。指定该选项后,将以指定的字符编码方式打开该类文件。缺省字符编码方式 为 UTF-8。

## 导入类文件,即使它可能会导致规则库不一致。

## *nimprbrule rule file* **[-encoding** *encoding***][-force]** *rule base*

将规则集文件导入规则库。因为在运行已导入规则库中的规则集之前必须先将它们导入目标规则库中,所以规则导 入规则库中的顺序并不重要。规则集导入目标规则库中的顺序指定了特定规则引擎运行规则的顺序。如果正在导入 的规则引用了不存在的事件类,则会显示一条错误消息。您可以通过使用 -force 参数跳过这种一致性检查。

### *rule\_base*

指定要接收已导入规则集文件的规则库的名称。

## *rule\_file*

指定要导入到规则库中的规则集文件的名称。这必须是 RLS 文件的路径。

## **ñencoding** *encoding*

指定某个规则集文件的字符编码。指定该选项后,将以指定的字符编码方式打开该规则集文件。缺省字符 编码方式为 UTF-8。

## $-$ **force**

将规则集添加到规则库中,即使某个规则引用了不存在的事件类。

# 本修订包中添加或替换的文件

以下文件随本修订包一起添加到 IBM Tivoli Enterprise Console V3.8 产品中:

TME/TEC/jcf.jar TME/TEC/jrim.jar TME/TEC/interpreter/lib/system.wic TME/TEC/bin/BIMpcomp TME/TEC/TECpcomp TME/TEC/interpreter/bin/BIMprolog TME/TEC/interpreter/lib/unix/UnixTime.wic TME/TEC/bin/BIMpcomp TME/TEC/TECpcomp TME/TEC/interpreter/lib/unix/UnixTime.wic bin/wrb bin/wtdbclear bin/wtdumper bin/wtdumprl bin/wtdumptr bin/wtdbspace bin/wsetemsg bin/wlsemsg bin/wsendresp bin/wrimsql TME/TEC/wrbupgrade TME/TEC/nvsync.sh TME/TEC/tec\_config TME/TEC/tec\_dispatch TME/TEC/tec\_reception TME/TEC/tec\_server TME/TEC/tec\_rule TME/TEC/tec\_rule\_data TME/TEC/tec\_rule\_non\_tme.tar TME/TEC/tec\_task TME/TEC/tec\_tasks.tll TME/TEC/tec\_compile\_rules TME/TEC/tec\_compile\_rules\_data TME/TEC/tec\_compile\_rules\_gui.sh TME/TEC/.tec\_config TME/TEC/default\_rb/.rbtargets/EventServer/TEC\_TEMPLATES\ /aix4-r1/event\_specifiers.wic(aix4-r1) TME/TEC/default\_rb/.rbtargets/EventServer/TEC\_TEMPLATES\ /hpux10/event\_specifiers.wic(hpux10) TME/TEC/default\_rb/.rbtargets/EventServer/TEC\_TEMPLATES\ /hpux9/event\_specifiers.wic(hpux9) TME/TEC/default\_rb/.rbtargets/EventServer/TEC\_TEMPLATES\ /solaris2/event\_specifiers.wic(solaris2) TME/TEC/default\_rb/.rbtargets/EventServer/TEC\_TEMPLATES\ /w32-ix86/event\_specifiers.wic(w32-ix86) TME/TEC/default\_rb/.rbtargets/EventServer/TEC\_TEMPLATES\ /linux-x86/event\_specifiers.wic(linux-ix86) TME/TEC/default\_rb/.rbtargets/EventServer/TEC\_TEMPLATES\ /linux-s390/event\_specifiers.wic(linux-s390) TME/TEC/default\_rb/.rbtargets/EventServer/TEC\_CLASSES/tecad\_nt.baroc TME/TEC/default\_rb/TEC\_TEMPLATES/hpux10/event\_specifiers.wic(hpux10) TME/TEC/default\_rb/TEC\_TEMPLATES/aix4-r1/event\_specifiers.wic(aix4-r1) TME/TEC/default\_rb/TEC\_TEMPLATES/solaris2/event\_specifiers.wic(solaris2) TME/TEC/default\_rb/TEC\_TEMPLATES/w32-ix86/event\_specifiers.wic(w32-ix86) TME/TEC/default\_rb/TEC\_TEMPLATES/linux-ix86/event\_specifiers.wic(linux-ix86) TME/TEC/default\_rb/TEC\_TEMPLATES/linux-s390/event\_specifiers.wic(linux-s390) TME/TEC/default\_rb/TEC\_CLASSES/root.baroc TME/TEC/default\_rb/TEC\_CLASSES/netview.baroc TME/TEC/default\_rb/TEC\_CLASSES/tecad\_nt.baroc TME/TEC/default\_rb/TEC\_RULES/netview.rls TME/RULE\_BUILDER/builder TME/RULE\_BUILDER/builder\_data TME/TEC/builder\_data(w32-ix86) TME/FORMAT\_EDITOR/fmt\_edit TME/TEC/contrib/ParseEvents.pl TME/TEC/tec\_server\_gui TME/TEC/tec\_db\_calls TME/TEC/sql/wdbmaint.sh TME/TEC/upg\_baroc.pl TME/TEC/upg\_templates.pl TME/TEC/tec\_rb.jar TME/TEC/console.jar TME/TEC/nways.jar TME/TEC/nvsync.jar TME/TEC/event.jar TME/TEC/gbin\_upg\_after.sh TME/TEC/svrfp01\_after.sh TME/TEC/tec\_ui\_server TME/TEC/TroubleTicket.sh TME/ACP/acp\_gateway.exe TME/ACP/tec-acf-remove.sh TME/TEC/tec\_gateway.exe TME/ACP/acp TME/ACP/acpep TME/ACP/acp\_gateway TME/ACP/tec-acf-remove.sh TME/TEC/tec\_gateway bin/waddac bin/wdelac bin/wsetac bin/wlsac bin/wsetaddflt bin/wlsaddflt bin/wsetaeenv bin/wlsaeenv bin/wsetadval bin/wlsadval bin/wsetadenv bin/wlsadenv

bin/wsetadgui bin/waddacpattr bin/wlsadgui bin/wtouchac bin/postemsg bin/postzmsg bin/wpostemsg bin/wpostzmsg TME/TEC/evd.jar TME/TEC/zce.jar TME/ACF\_REP/.tec\_gateway\_diag\_config TME/ACF\_REP/tecad\_nt\_C.fmt TME/ACF\_REP/tecad\_nt\_de.fmt TME/ACF\_REP/tecad\_nt\_es.fmt TME/ACF\_REP/tecad\_nt\_fr.fmt TME/ACF\_REP/tecad\_nt\_it.fmt TME/ACF\_REP/tecad\_nt\_ja.fmt TME/ACF\_REP/tecad\_nt\_ko.fmt TME/ACF\_REP/tecad\_nt\_pt\_Br.fmt TME/ACF\_REP/tecad\_nt\_zh\_CN.fmt TME/ACF\_REP/tecad\_nt\_zh\_TW.fmt TME/ACF\_REP/tecad\_win\_C.fmt TME/ACF\_REP/tecad\_win\_de.fmt TME/ACF\_REP/tecad\_win\_es.fmt TME/ACF\_REP/tecad\_win\_fr.fmt TME/ACF\_REP/tecad\_win\_it.fmt TME/ACF\_REP/tecad\_win\_ja.fmt TME/ACF\_REP/tecad\_win\_ko.fmt TME/ACF\_REP/tecad\_win\_pt\_Br.fmt TME/ACF\_REP/tecad\_win\_zh\_CN.fmt TME/ACF\_REP/tecad\_win\_zh\_TW.fmt bin/aix4-r1/bin/postemsg bin/hpux10/bin/postemsg bin/solaris2/bin/postemsg bin/w32-ix86/bin/postemsg.exe bin/os2-ix86/bin/postemsg.exe bin/linux-ix86/bin/postemsg bin/linux-s390/bin/postemsg bin/aix4-r1/bin/postzmsg bin/hpux10/bin/postzmsg bin/solaris2/bin/postzmsg bin/w32-ix86/bin/postzmsg.exe bin/linux-ix86/bin/postzmsg bin/linux-s390/bin/postzmsg bin/aix4-r1/TME/TEC/adapters/bin/init.tecad\_logfile bin/aix4-r1/TME/TEC/adapters/bin/tecad\_logfile.cfg bin/aix4-r1/TME/TEC/adapters/bin/update\_conf bin/aix4-r1/TME/TEC/adapters/bin/tecad-remove-logfile.sh bin/hpux10/TME/TEC/adapters/bin/init.tecad\_logfile bin/hpux10/TME/TEC/adapters/bin/tecad\_logfile.cfg bin/hpux10/TME/TEC/adapters/bin/update\_conf bin/hpux10/TME/TEC/adapters/bin/tecad-remove-logfile.sh bin/solaris2/TME/TEC/adapters/bin/init.tecad\_logfile bin/solaris2/TME/TEC/adapters/bin/tecad\_logfile.cfg bin/solaris2/TME/TEC/adapters/bin/update\_conf bin/solaris2/TME/TEC/adapters/bin/tecad-remove-logfile.sh bin/linux-ix86/TME/TEC/adapters/bin/init.tecad\_logfile bin/linux-ix86/TME/TEC/adapters/bin/tecad\_logfile.cfg bin/linux-ix86/TME/TEC/adapters/bin/update\_conf bin/linux-ix86/TME/TEC/adapters/bin/tecad-remove-logfile.sh bin/linux-s390/TME/TEC/adapters/bin/init.tecad\_logfile bin/linux-s390/TME/TEC/adapters/bin/tecad\_logfile.cfg bin/linux-s390/TME/TEC/adapters/bin/update\_conf

bin/linux-s390/TME/TEC/adapters/bin/tecad-remove-logfile.sh bin/os2-ix86/TME/TEC/adapters/bin/tecadini.sh bin/aix4-r1/TME/TEC/adapters/bin/init.tecad\_snmp bin/aix4-r1/TME/TEC/adapters/bin/tecad\_snmp.cfg bin/hpux10/TME/TEC/adapters/bin/init.tecad\_snmp bin/hpux10/TME/TEC/adapters/bin/tecad\_snmp.cfg bin/solaris2/TME/TEC/adapters/bin/init.tecad\_snmp bin/solaris2/TME/TEC/adapters/bin/tecad\_snmp.cfg bin/linux-ix86/TME/TEC/adapters/bin/init.tecad\_snmp bin/linux-ix86/TME/TEC/adapters/bin/tecad\_snmp.cfg bin/linux-s390/TME/TEC/adapters/bin/init.tecad\_snmp bin/linux-s390/TME/TEC/adapters/bin/tecad\_snmp.cfg bin/w32-ix86/TME/TEC/adapters/bin/init.tecad\_snmp bin/aix4-r1/TME/TEC/adapters/enh/bin/init.tecad\_logfile bin/aix4-r1/TME/TEC/adapters/enh/bin/tecad\_logfile.cfg bin/aix4-r1/TME/TEC/adapters/enh/bin/tecad-remove-logfile.sh bin/aix4-r1/TME/TEC/adapters/bin/update\_conf bin/hpux10/TME/TEC/adapters/enh/bin/init.tecad\_logfile bin/hpux10/TME/TEC/adapters/enh/bin/tecad\_logfile.cfg bin/hpux10/TME/TEC/adapters/enh/bin/tecad-remove-logfile.sh bin/hpux10/TME/TEC/adapters/bin/update\_conf bin/solaris2/TME/TEC/adapters/enh/bin/init.tecad\_logfile bin/solaris2/TME/TEC/adapters/enh/bin/tecad\_logfile.cfg bin/solaris2/TME/TEC/adapters/enh/bin/tecad-remove-logfile.sh bin/solaris2/TME/TEC/adapters/bin/update\_conf bin/linux-ix86/TME/TEC/adapters/enh/bin/init.tecad\_logfile bin/linux-ix86/TME/TEC/adapters/enh/bin/tecad\_logfile.cfg bin/linux-ix86/TME/TEC/adapters/enh/bin/tecad-remove-logfile.sh bin/linux-ix86/TME/TEC/adapters/bin/update\_conf bin/linux-s390/TME/TEC/adapters/enh/bin/init.tecad\_logfile bin/linux-s390/TME/TEC/adapters/enh/bin/tecad\_logfile.cfg bin/linux-s390/TME/TEC/adapters/enh/bin/tecad-remove-logfile.sh bin/linux-s390/TME/TEC/adapters/bin/update\_conf bin/os2-ix86/TME/ACP/acpep bin/os2-ix86/TME/ACP/acpep\_install bin/os2-ix86/TME/ACP/wacpadin bin/aix4-r1/TME/ACP/acpep bin/hpux10/TME/ACP/acpep bin/solaris2/TME/ACP/acpep bin/linux-ix86/TME/ACP/acpep bin/linux-s390/TME/ACP/acpep bin/w32-ix86/TME/ACP/acpep bin/aix4-r1/TME/ACP/acpep\_install bin/hpux10/TME/ACP/acpep\_install bin/solaris2/TME/ACP/acpep\_install bin/linux-ix86/TME/ACP/acpep\_install bin/linux-s390/TME/ACP/acpep\_install bin/w32-ix86/TME/ACP/acpep\_install bin/aix4-r1/TME/ACP/wacpadin bin/hpux10/TME/ACP/wacpadin bin/solaris2/TME/ACP/wacpadin bin/linux-ix86/TME/ACP/wacpadin bin/linux-s390/TME/ACP/wacpadin bin/w32-ix86/TME/ACP/wacpadin lib/linux-ix86/libstdc++-libc6.1-2.so.3 lib/linux-s390/libstdc++-libc6.1-2.so.3 lib/aix4-r1/libteclcf.a lib/hpux10/libteclcf.sl lib/solaris2/libteclcf.so lib/linux-ix86/libteclcf.so lib/linux-s390/libteclcf.so lib/w32-ix86/teclcf.dll bin/aix4-r1/TME/TEC/adapters/bin/tecad\_logfile

bin/aix4-r1/TME/TEC/adapters/bin/logfile\_gencds bin/hpux10/TME/TEC/adapters/bin/tecad\_logfile bin/hpux10/TME/TEC/adapters/bin/logfile\_gencds bin/solaris2/TME/TEC/adapters/bin/tecad\_logfile bin/solaris2/TME/TEC/adapters/bin/logfile\_gencds bin/linux-ix86/TME/TEC/adapters/bin/tecad\_logfile bin/linux-ix86/TME/TEC/adapters/bin/logfile\_gencds bin/linux-s390/TME/TEC/adapters/bin/tecad\_logfile bin/linux-s390/TME/TEC/adapters/bin/logfile\_gencds bin/aix4-r1/bin/wpostemsg bin/hpux10/bin/wpostemsg bin/solaris2/bin/wpostemsg bin/w32-ix86/bin/wpostemsg.exe bin/os2-ix86/bin/wpostemsg.exe bin/linux-ix86/bin/wpostemsg bin/linux-s390/bin/wpostemsg bin/aix4-r1/bin/wpostzmsg bin/hpux10/bin/wpostzmsg bin/solaris2/bin/wpostzmsg bin/w32-ix86/bin/wpostzmsg.exe bin/linux-ix86/bin/wpostzmsg bin/linux-s390/bin/wpostzmsg bin/w32-ix86/TME/TEC/adapters/bin/tecad\_nt.exe bin/w32-ix86/TME/TEC/adapters/bin/tecadnts.exe bin/w32-ix86/TME/TEC/adapters/bin/sctlnt.exe bin/w32-ix86/TME/TEC/adapters/bin/nt\_gencds.exe bin/w32-ix86/TME/TEC/adapters/bin/tecad\_win.exe bin/w32-ix86/TME/TEC/adapters/bin/tecadwins.exe bin/w32-ix86/TME/TEC/adapters/bin/sctlwin.exe bin/w32-ix86/TME/TEC/adapters/bin/win\_gencds.exe bin/os2-ix86/TME/TEC/adapters/bin/tecados2.exe bin/os2-ix86/TME/TEC/adapters/bin/os2gncds.exe bin/aix4-r1/TME/TEC/adapters/bin/tecad\_snmp bin/aix4-r1/TME/TEC/adapters/bin/tecad-remove-snmp.sh bin/hpux10/TME/TEC/adapters/bin/tecad\_snmp bin/hpux10/TME/TEC/adapters/bin/tecad-remove-snmp.sh bin/solaris2/TME/TEC/adapters/bin/tecad\_snmp bin/solaris2/TME/TEC/adapters/bin/tecad-remove-snmp.sh bin/linux-ix86/TME/TEC/adapters/bin/tecad\_snmp bin/linux-ix86/TME/TEC/adapters/bin/tecad-remove-snmp.sh bin/linux-s390/TME/TEC/adapters/bin/tecad\_snmp bin/linux-s390/TME/TEC/adapters/bin/tecad-remove-snmp.sh bin/w32-ix86/TME/TEC/adapters/bin/tecad\_snmp.exe bin/w32-ix86/TME/TEC/adapters/bin/tecad\_snmps.exe bin/aix4-r1/TME/TEC/adapters/enh/bin/tecad\_logfile bin/aix4-r1/TME/TEC/adapters/enh/bin/logfile\_gencds bin/hpux10/TME/TEC/adapters/enh/bin/tecad\_logfile bin/hpux10/TME/TEC/adapters/enh/bin/logfile\_gencds bin/solaris2/TME/TEC/adapters/enh/bin/tecad\_logfile bin/solaris2/TME/TEC/adapters/enh/bin/logfile\_gencds bin/linux-ix86/TME/TEC/adapters/enh/bin/tecad\_logfile bin/linux-ix86/TME/TEC/adapters/enh/bin/logfile\_gencds bin/linux-s390/TME/TEC/adapters/enh/bin/tecad\_logfile bin/linux-s390/TME/TEC/adapters/enh/bin/logfile\_gencds bin/w32-ix86/TME/TEC/adapters/enh/bin/tecad\_nt.exe bin/w32-ix86/TME/TEC/adapters/enh/bin/tecadnts.exe bin/w32-ix86/TME/TEC/adapters/enh/bin/sctlnt.exe bin/w32-ix86/TME/TEC/adapters/enh/bin/nt\_gencds.exe bin/w32-ix86/TME/TEC/adapters/enh/bin/wsighup.exe bin/w32-ix86/TME/TEC/adapters/enh/bin/tecad\_win.exe bin/w32-ix86/TME/TEC/adapters/enh/bin/tecadwins.exe bin/w32-ix86/TME/TEC/adapters/enh/bin/sctlwin.exe bin/w32-ix86/TME/TEC/adapters/enh/bin/win\_gencds.exe

bin/w32-ix86/TME/TEC/adapters/enh/bin/wsighup.exe TME/TEC/380ACFFP.after TME/TEC/38ACFENA.after TME/TEC/ACF\_ENH.after TME/TEC/tec\_ui\_svr.jar TME/TEC/tec\_console.jar TME/TEC/tec\_client.jar(!linux-s390) TME/TEC/tec\_svr.jar TME/TEC/avail\_common.jar TME/TEC/tec\_svr\_stubs.jar TME/TEC/tec\_ui\_svr\_stubs.jar bin/wcrtnvgroups(!w32-ix86) bin/wcrtnvgroups.cmd(w32-ix86) bin/wconsole(!w32-ix86) bin/wconsole.cmd(w32-ix86) bin/wmigcon(!w32-ix86) bin/wmigcon.cmd(w32-ix86) bin/wtecexport.cmd(w32-ix86) bin/wtecimport.cmd(w32-ix86) bin/wtecexport(!w32-ix86) bin/wtecimport(!w32-ix86) bin/tec\_console(!w32-ix86) bin/tec\_console.cmd(w32-ix86) TME/TEC/contrib/console/addnewuser.sh TME/TEC/contrib/console/assignneweg.sh bin/chkclass bin/postemsg bin/wpostemsg bin/postzmsg bin/wpostzmsg TME/TEC/EIF/samples/adapters/sampleAdapter.c TME/TEC/evd.jar TME/TEC/zce.jar libteceeif.a(solaris2,aix4-r1,linux-ix86,hpux10,w32-ix86,linux-s390) libteceeifgw.a(solaris2,aix4-r1,linux-ix86,hpux10,w32-ix86,linux-s390) libteceeiffwk.a(solaris2,aix4-r1,linux-ix86,hpux10,w32-ix86,linux-s390) libteclcf.so(solaris2) libteclcf.so(linux-ix86) libteclcf.so(linux-s390) libteclcf.a(aix4-r1) libteclcf.sl(hpux10) eifdll/teclcf.dll(w32-ix86) TME/TEC/adapters/bin/tecad\_hpov (hpux10,solaris2) TME/TEC/adapters/bin/tecad\_hpov.exe (w32-ix86) TME/TEC/sql/genrunstats.sh TME/TEC/sql/wdbmaint.sh bin/chkclass bin/postemsg bin/postzmsg bin/wchkclass bin/wrb bin/wcomprules bin/wcprb bin/wcrtrb bin/wcrtsrc bin/wdelrb bin/wdelrbclass bin/wdelrbrules bin/wdelsrc bin/wimprbclass bin/wimprbrules bin/wloadrb bin/wlscurrb

bin/wlsemsg bin/wlsesvrcfg bin/wlsrb bin/wlsrbclass bin/wlsrbrules bin/wlssrc bin/wpostemsg bin/wpostzmsg bin/wsendresp bin/wsetemsg bin/wsetesvrcfg bin/wsetrb bin/wsetsrc bin/wstartesvr bin/wstatesvr bin/wstopesvr bin/wtdbclear bin/wtdbclear.pl bin/wtdbstat bin/wtdbspace bin/wtdumper bin/wtdumprl bin/wtdumptr bin/wrimsql bin/winstruct\_event TME/TEC/tec\_agent\_demo TME/TEC/contrib/SendEvents.pl

# 联系软件支持

如果您对任何 Tivoli 产品有问题,请访问以下 IBM 软件支持 Web 站点: <http://www.ibm.com/software/sysmgmt/products/support/>

如果您想联系软件支持,请参阅以下 Web 站点中的 IBM Software Support Guide: <http://techsupport.services.ibm.com/guides/handbook.html>

该指南提供关于如何根据问题的严重性联系 IBM 软件支持的信息, 以及以下信息:

- 注册与资格
- 电话号码和电子邮件地址(根据您所在的国家或地区)
- 联系 IBM 软件支持之前您必须具有的信息

# 声明

本信息是为在美国提供的产品和服务编写的。IBM 可能在其他国家或地区不提供本文档中讨论的产品、服务或功能特性。 有关您当前所在区域的产品和服务的信息,请向您当地的 IBM 代表咨询。任何对 IBM 产品、程序或服务的引用并非意 在明示或暗示只能使用 IBM 的产品、程序或服务。只要不侵犯 IBM 的知识产权,任何同等功能的产品、程序或服务, 都可以代替 IBM 产品、程序或服务。但是,评估和验证任何非 IBM 产品、程序或服务,则由用户自行负责。

IBM 公司可能已拥有或正在申请与本文档内容有关的各项专利。提供本文档并未授予用户使用这些专利的任何许可。您可 以用书面方式将许可查询寄往:

IBM Director of Licensing IBM Corporation North Castle Drive Armonk, NY 10504-1785 U.S.A.

有关双字节(DBCS)信息的许可查询,请与您所在国家或地区的 IBM 知识产权部门联系,或用书面方式将查询寄往:

IBM World Trade Asia Corporation Licensing

## 本条款不适用英国或任何这样的条款与当地法律不一致的国家或地区:

INTERNATIONAL BUSINESS MACHINES CORPORATION"按现状"提供本出版物,不附有任何种类的(无论是明示的还 是暗含的)保证,包括但不限于

暗含的有关非侵权、适销和适用于某种特定用途的保证。

某些国家或地区在某些交易中不允许免除明示或暗含的保证。因此本条款可能不适用于您。

本信息中可能包含技术方面不够准确的地方或印刷错误。此处的信息将定期更改;这些更改将编入本出版物的新版本中。 IBM 可以随时对本出版物中描述的产品和/或程序进行改进和/或更改,而不另行通知。

本信息中对非 IBM Web 站点的任何引用都只是为了方便起见才提供的,不以任何方式充当对那些 Web 站点的保证。那 些 Web 站点中的资料不是 IBM 产品资料的一部分,使用那些 Web 站点带来的风险将由您自行承担。

IBM 可以按它认为适当的任何方式使用或分发您所提供的任何信息而无须对您承担任何责任。

本程序的被许可方如果要了解有关程序的信息以达到如下目的: (i)允许在独立创建的程序和其他程序(包括本程序)之 间进行信息交换,以及(ii)允许对已经交换的信息进行相互使用,请与下列地址联系:

IBM Corporation 2Z4A/101 11400 Burnet Road Austin, TX 78758 U.S.A.

只要遵守适当的条件和条款,包括某些情形下的一定数量的付费,都可获得这方面的信息。

本资料中描述的许可程序及其所有可用的许可资料均由 IBM 依据 IBM 客户协议、IBM 国际软件许可协议或任何同等协 议中的条款提供。

此处包含的任何性能数据都是在受控环境中测得的。因此,在其他操作环境中获得的数据可能会有明显的不同。有些测量 可能是在开发级的系统上进行的,因此不保证与一般可用系统上进行的测量结果相同。此外,有些测量是通过推算而估计 的,实际结果可能会有差异。本文档的用户应当验证其特定环境的适用数据。

涉及非 IBM 产品的信息可从这些产品的供应商、其出版说明或其他可公开获得的资料中获取。IBM 没有对这些产品进行 测试,也无法确认其性能的精确性、兼容性或任何其他关于非 IBM 产品的声明。有关非 IBM 产品性能的问题应当向这 些产品的供应商提出。

所有关于 IBM 未来方向或意向的声明都可随时更改或收回,而不另行通知,它们仅仅表示了目标和意愿而已。

本资料包含了在日常的业务运作中所要用到的数据和报表的示例。为尽可能表述完整,这些示例包含人名及公司、品牌和 产品的名称。所有这些名称均系虚构,如有实际的企业名称或地址与此雷同,纯属巧合。

## 商标

IBM、IBM 徽标、AIX、DB2、IBMLink、Informix、OS/2、OS/400、Tivoli、Tivoli 徽标、Tivoli Enterprise Console 和 TME 是 International Business Machines Corporation 在美国和/或其他国家或地区的商标或注册商标。

Microsoft、Windows 和 Windows NT 是 Microsoft Corporation 在美国和/或其他国家或地区的商标或注册商标。

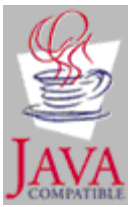

Java 和所有基于 Java 的商标和徽标是 Sun Microsystems, Inc 在美国和/或其他国家或地区的商标或注册商标。 UNIX 是 The Open Group 在美国和其他国家或地区的注册商标。

其他公司、产品和服务名称可能是其他公司的商标或服务标记。